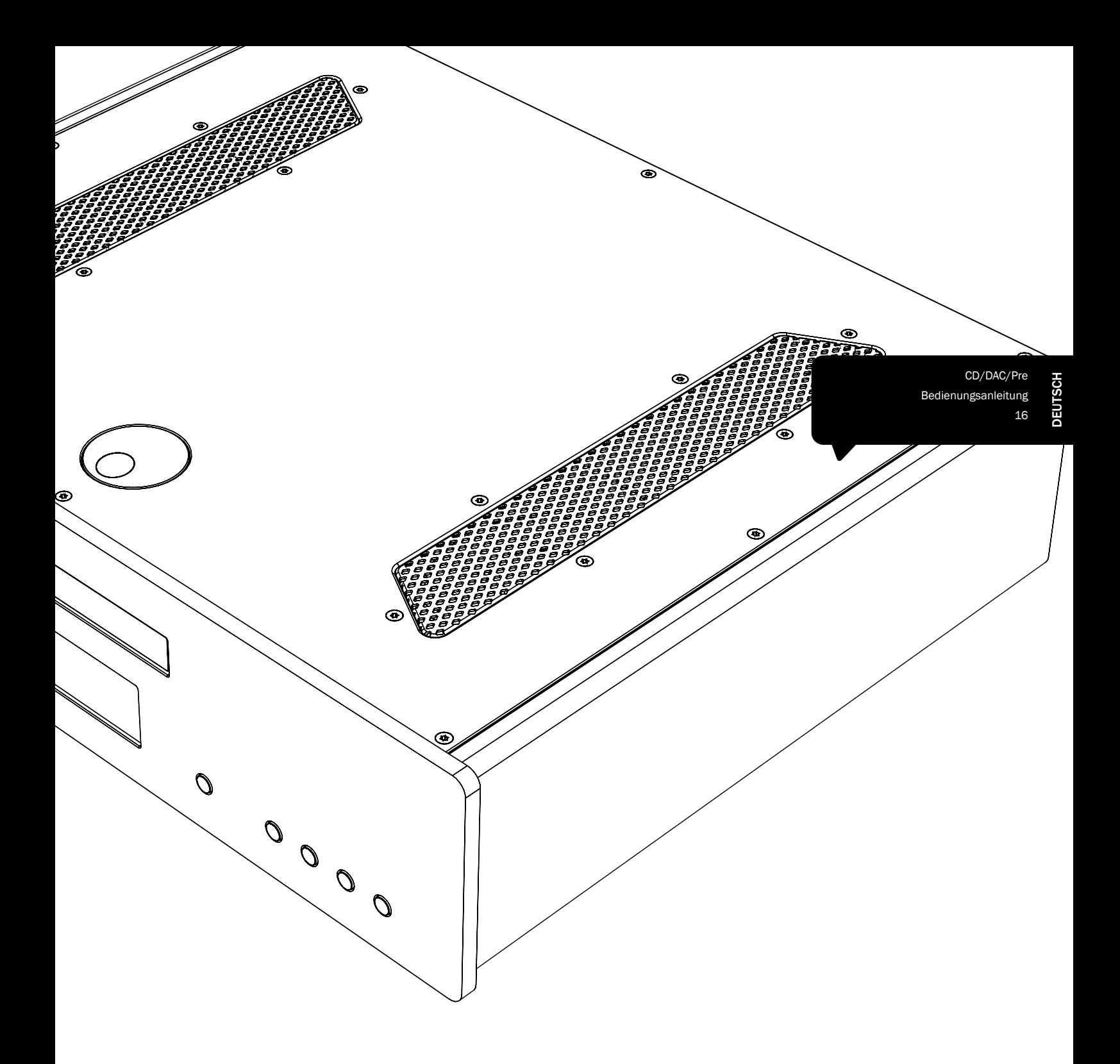

# 851C Azur

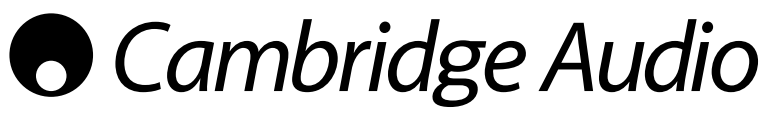

Ihre Musik + Unsere Leidenschaft

# Inhalt

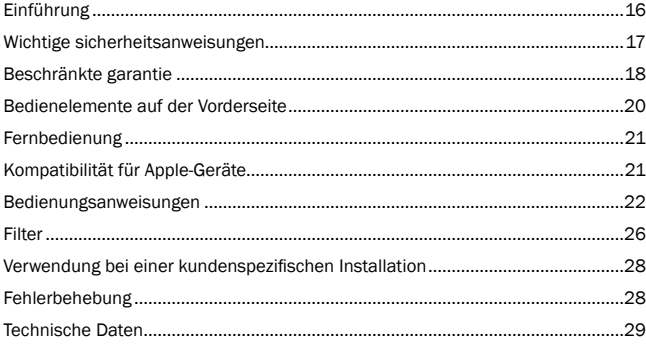

Denken Sie daran, Ihr Produkt zu registrieren.

Besuchen Sie: www.cambridge-audio. com/sts

Wenn Sie sich registrieren, werden Sie über Folgendes auf dem Laufenden gehalten:

- Künftige Produktveröffentlichungen
- Software-Aktualisierungen
- Neuigkeiten, Veranstaltungen, exklusive Angebote und Preisausschreiben!

Befolgen Sie für die einfache Installation und Verwendung des Produktes die Schritte in dieser Bedienungsanleitung. Die Informationen in dieser Anleitung wurden zur Zeit der Drucklegung hinsichtlich ihrer Genauigkeit sorgfältig überprüft. Cambridge Audio ist bestrebt, seine Produkte ständig zu verbessern und daher können sich das Design und die technischen Daten ohne vorherige Ankündigung ändern.

Dieses Handbuch enthält firmeneigene Informationen, die dem Urheberrecht unterliegen. Alle Rechte vorbehalten. Dieses Handbuch darf weder als Ganzes noch in Teilen auf mechanische, elektronische oder andere Weise in welcher Form auch immer ohne vorherige schriftliche Genehmigung des Herstellers vervielfältigt werden. Alle Marken und eingetragenen Handelszeichen sind Eigentum der jeweiligen Eigentümer.

© Copyright Cambridge Audio Ltd. 2012.

Cambridge Audio und das Cambridge Audio Logo sind Warenzeichen von Cambridge Audio.

Weitere genannte Marken sind Warenzeichen der jeweiligen Inhaber und dienen ausschließlich Referenzzwecken.

# Einführung

Vielen Dank für den Erwerb des Azur 851C Upsampling CD-Player / DAC / Digital Preamp. Die Geräte der 8er Reihe sind elementarer Bestandteil der konsequenten Erweiterung der Azur-Reihe. Wir hoffen, dass Ihnen das Ergebnis zusagt, und dass Sie viele Jahre Freude daran haben können. Wie bei allen Produkten von Cambridge Audio liegen auch beim 851C drei Grundprinzipien zugrunde: hervorragende Leistung, einfache Bedienung und ein unglaublicher Wert.

Der 851C verfügt über zahlreiche hochmoderne Technologien und Funktionen.<br>Der Schlüssel zu diesem Funktionsumfang ist ATF2™ (Adaptive Time Filtering,<br>Lernender Zeitfilter), das Upsampling-Verfahren der zweiten Generation, in Zusammenarbeit mit dem Schweizer Unternehmen Anagram Technologies erstellt wurde. Bei diesem Verfahren werden alle eingehenden Audiosignale (z.B. 16 Bit/44,1 kHz von der CD) durch den Black Fin Digital-Signal-Prozessor (DSP) für 32 Bit Analoggeräte auf intelligente Art auf 24 Bit/384 kHz interpoliert. Das<br>ATF2 System wendet eine polynomiale Glättungsinterpolation an und umfasst ein<br>Zeitdomänenmodell, mit dem Daten zwischengespeichert und umget können, damit digitaler Jitter fast vollständig verhindert und so die bestmögliche Klangqualität garantiert werden kann. Der neue ATF2 Noise-Shaping-Algorithmus bietet eine verbesserte Linearität bei 24-Bit Quellen.

Im Dual-Differential-Modus werden zwei hochwertige AD1955 24 Bit DACs (Digital-Analog-Wandler) verwendet. Jeder Kanal verfügt über einen eigenen DAC zur Verarbeitung von Informationen und es wird eine völlig getrennte und symmetrische Analog-Filterschaltung eingesetzt. Dadurch können die Schaltungen des linken und rechten Kanals identisch betrieben werden, sodass der 851C fantastische Klang- und Stereoeigenschaften liefern kann. Die Filterung des DAC an die Ausgabe ist vollständig differenziell. Die vollständig symmetrische Konfiguration gleicht das ohnehin sehr niedrige Rauschen des DAC und Filters größtenteils aus und bietet noch nie da gewesene Leistung. Er verfügt über symmetrische (XLR) Ausgänge, ebenso wie über konventionelle asymmetrische Phono/Cinch-Ausgänge. Automatische DC-Servoschaltkreise sind beim DC-Offset Null, so dass keine Kondensatoren im Signalweg möglich sind.

Dieses neue Modell verfügt über zwei 24-Bit-fähige digitale Eingänge, mit denen Ihr 851C mit anderen digitalen Quellen verbunden werden kann.

Es wird außerdem eine isochrone 24-Bit USB Audioschnittstelle angeboten, mit dem der 851C Musik vom PC oder Laptop abspielen kann. Er ist zu den meisten 24 Bit/96 kHz Inhalten von Windows, Mac und Linux-Computern kompatibel. Unter bestimmten Umständen werden auch Inhalte bis zu 24 Bit/192 kHz unterstützt. Sehen Sie hierzu den späteren Abschnitt zum Setup unter Mac/PC/Linux und insbesondere unseren kostenlosen Windows-Treiber.

Der 851C verfügt über Funktionen zur Stummschaltung von Ausgängen und digitalen Lautstärkensteuerung, mit denen er gleichzeitig als CD-Player, DAC und digitaler Vorverstärker eingesetzt werden kann. Bei Bedarf kann er auch direkt an eine externe Endstufe angeschlossen werden.

Neben diesen audiophilen Funktionen gibt es Ein- und Ausgänge für einen Control Bus, einen Eingang für einen Infrarotsender und RS232-Steuerung, damit das Gerät einfach in ein benutzerdefiniertes System installiert werden kann.

Das neue Gehäuse der 8er Reihe kombiniert eine solide und widerstandsfähige Struktur mit sorgfältiger Dämpfung und Steuerung der akustischen Resonanz. Ebenfalls mitgeliefert wird die formschöne und benutzerfreundliche Azur Navigator Fernbedienung, mit der Sie Ihren CD-Player, die Azur-Verstärker und das digitale iD100 Dock für iPod, iPad oder iPhone steuern können.

Ihr 851C kann immer nur so gut wie das System sein, an das er angeschlossen ist. Sparen Sie nicht an Verstärker, Lautsprechern oder der Verkabelung. Wir empfehlen natürlich ganz besonders die Verstärker der Reihe Cambridge Audio Azur, und darunter besonders den integrierten Verstärker 851A, der nach den selben hohen Standards wie der 851C entwickelt wurde. Ihr Händler kann Ihnen zusätzlich Cambridge Audio Kabel von hervorragender Qualität anbieten, damit Ihr System mit Sicherheit sein volles Potential entfalten kann.

Vielen Dank, dass Sie sich die Zeit zum Lesen dieser Bedienungsanleitung genommen haben. Wir empfehlen Ihnen, diese für einen späteren Gebrauch aufzubewahren.

 $\mathcal{H}$ 

Matthew Bramble Technischer Leiter Cambridge Audio und das 851C Designteam

## Wichtige sicherheitsanweisungen

Bitte lesen Sie zu Ihrer eigenen Sicherheit sorgfältig die folgenden Anweisungen, bevor Sie versuchen, dass Gerät an das Netz anzuschließen. Die Befolgung dieser Hinweise verhilft Ihrem Gerät auch zu bester Leistung und einer verlängerten Lebensdauer:

- 1. Diese Anleitung lesen.
- 2. Die Anleitung aufbewahren.
- 3. Alle Warnungen beachten.
- 4. Alle Anweisungen befolgen.
- 5. Das Gerät nicht in der Nähe von Wasser betreiben.
- 6. Nur mit einem trockenen Tuch reinigen.
- 7. Die Lüftungsschlitze nicht abdecken. Nur gemäß Herstelleranleitung installieren.
- 8. Installieren Sie das Gerät fern von Heizquellen wie Heizkörpern, Öfen oder anderen Wärme produzierenden Geräten (einschließlich Verstärkern).
- 9. Nutzen Sie die Sicherheit eines geerdeten oder gepolten Steckers (Großbritannien). Ein polarisierter Stecker hat zwei Kontaktstifte, von denen einer verbreitert ist. Ein Stecker mit Erdleiter hat zwei Stifte und einen zusätzlichen Erdleiter. Der verbreiterte Stift bzw. die Erdleitung dienen zu Ihrer Sicherheit. Wenn der mitgelieferte Stecker nicht in Ihre Dose passt, hilft Ihnen Ihr Elektriker beim Austausch der veralteten Netzsteckdose.
- 10. Schützen Sie das Stromkabel vor unbeabsichtigten Beschädigungen durch Betreten, Knicken oder Quetschen, besonders im Bereich des Netzsteckers, der Steckdosen und der Austrittsstelle des Kabels aus dem Gehäuse.
- 11. Verwenden Sie ausschließlich die vom Hersteller empfohlenen Anbau- oder Zubehörteile.
- 12. Nur die vom Hersteller empfohlenen bzw. mit diesem verkauften Rollmöbel, Ständer, Stative, Klammer oder Tische verwenden. Bitte Vorsicht vor Verletzungen durch Kippen beim Verschieben beweglicher HiFi-Möbel mit dem Gerät zusammen.

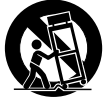

- 13. Trennen Sie das Gerät bei Gewitter oder während längerer Nichtbenutzung vom Netz.
- 14. Lassen Sie alle Wartungsarbeiten von qualifiziertem Fachpersonal durchführen. Wartungsarbeiten sind erforderlich, wenn das Gerät auf irgendeine Weise beschädigt ist, beispielsweise Netzkabel oder Netzstecker defekt sind, Flüssigkeit in das Gehäuse eingedrungen ist oder Gegenstände hinein gefallen sind, das Gerät Regen oder Feuchtigkeit ausgesetzt war, nicht normal funktioniert oder gestürzt ist.

### **WARNUNG**

- Um Brände oder Elektroschocks zu vermeiden, das Gerät niemals Regen oder Feuchtigkeit aussetzen.
- Setzen Sie Batterien (noch verpackte oder eingesetzte Batterien) keiner übermäßigen Hitze oder Feuer aus.

Das Gerät gehört zur Schutzklasse 1 und muss an eine Netzsteckdose mit Schutzerdleiter angeschlossen werden.

Das Gerät muss so aufgestellt sein, dass ein Entfernen des Netzsteckers aus der Steckdose (oder vom rückwandigen Netzverteiler) jederzeit möglich ist. Wenn der Netzstecker zum Trennen der Stromversorgung verwendet wird, muss dieser stets problemlos zu erreichen sein. Nur das mitgelieferte Netzkabel verwenden.

Bitte sorgen Sie für ausreichende Belüftung. Wir empfehlen, das Gerät nicht in geschlossenen Fächern aufzustellen; nutzen Sie aus Gründen ausreichender Belüftung das oberste Regal, falls Sie das Gerät auf ein Regal stellen möchten. Platzieren Sie keine Gegenstände auf dem Gerät. Das Gerät darf nicht auf einem Teppich oder einer anderen weichen Fläche aufgestellt werden, und die Belüftungsschlitze müssen immer frei gehalten werden. Die Lüftungsschlitze nicht mit Gegenständen wie Zeitungen, Tischdecken, Vorhängen oder ähnlichem verdecken.

Das Gerät darf nicht in der Nähe von Wasser betrieben werden, oder Tropf-/ Sprühwasser bzw. anderen Flüssigkeiten ausgesetzt werden.

Auf dem Gerät dürfen keinerlei Gegenstände platziert werden, die mit Flüssigkeit gefüllt sind (beispielsweise Vasen).

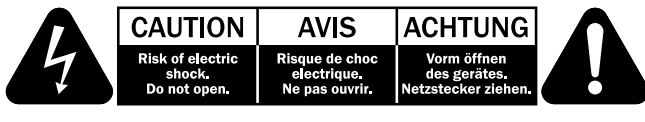

Das Symbol eines Blitzes mit einem Pfeil in einem gleichseitigen Dreieck weist den Benutzer auf eine nicht isolierte 'gefährliche Spannung' innerhalb des Gerätegehäuses hin, deren Stärke für einen elektrischen Schlag ausreichend sein kann.

Das Ausrufezeichen in einem gleichseitigen Dreieck weist den Benutzer auf wichtige Betriebs- und Wartungsanleitungen in der Begleitdokumentation des Gerätes hin.

### WEEE-Symbol

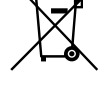

Die durchgestrichene Abfalltonne ist das EG-Symbol für die getrennte Entsorgung von Elektronikschrott. Dieses Produkt enthält elektrische und elektronische Bauteile, die wieder verwendet oder wiederverwertet werden sollten und nicht mit dem Hausmüll entsorgt werden dürfen. Bitte bringen Sie das zu entsorgende Gerät Ihrem Vertragshändler zurück oder erfragen Sie dort nähere Auskünfte.

### CE-Kennzeichnung

Dieses Produkt ist bei ordnungsgemäßer Installation im Sinne dieses Handbuchs konform zur europäischen Niederspannungsrichtlinie (2006/95/EC), zur elektromagnetischen Verträglichkeit (2004/108/EEC) und zur Ökodesign-Richtlinie (2009/125/EC). Zur nachhaltigen Konformität sollte mit diesem Produkt nur Zubehör von Cambridge Audio eingesetzt werden und die Wartung muss durch qualifiziertes Fachpersonal erfolgen.

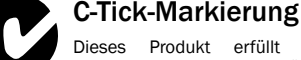

Dieses Produkt erfüllt die Anforderungen der Australian Communications Authority für Radiokommunikation und EMC.

### Gost-R Mark

Dieses Produkt erfüllt die russischen Auflagen für Elektroniksicherheit.

### FCC-Bestimmungen

HINWEIS: DER HERSTELLER IST NICHT FÜR EVENTUELL AUFTRETENDE RADIO-ODER TV-STÖRSIGNALE VERANTWORTLICH, DIE DURCH NICHT AUTHORISIERTE ÄNDERUNGEN AN DIESEM GERÄT HERVORGERUFEN WURDEN. SOLCHE ÄNDERUNGEN KÖNNEN DEN ENTZUG DER BETRIEBSBERECHTIGUNG DES BENUTZERS FÜR DAS GERÄTES NACH SICH ZIEHEN.

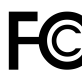

Dieses Gerät wurde getestet und erfüllt die Bestimmungen hinsichtlich der Beschränkungen für digitale Geräte der Klasse B gemäß Teil 15 der FCC-Bestimmungen. Diese Beschränkungen dienen dem

angemessenen Schutz vor schädlichen Störungen, wenn das Gerät in einem Wohngebiet betrieben wird. Dieses Gerät erzeugt und verwendet Hochfrequenzenergie und kann diese ausstrahlen; wird das Gerät nicht gemäß der Bedienungsanleitung installiert und verwendet, kann dies zu schädlichen Störungen des Funkverkehrs führen. Es wird keine Garantie dafür übernommen, dass es bei bestimmten Installationen nicht doch zu Interferenzen kommen kann.

Führt dieses Gerät zu Störungen beim Radio- oder Fernsehempfang, die durch Ausund Einschalten des Geräts nachzuweisen sind, sollte der Betreiber versuchen, die Störung durch eine oder mehrere der folgenden Maßnahmen zu beseitigen:

- tenne neu ausrichten oder an anderer Stelle platzieren.
- Abstand zwischen Gerät und Empfangsteil (Receiver) vergrößern.
- Gerät an einen anderen Stromkreis anschließen als das Empfangsteil.
- Händler oder erfahrenen Radio-/Fernsehtechniker um Hilfe bitten.

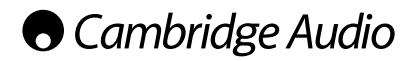

### Belüftung

WICHTIG – Das Gerät wird bei Betrieb warm. Stellen Sie keine Gegenstände auf das Gerät. Nicht in geschlossenen Fächern von Bücherregalen, Vitrinen, oder Ähnlichem ohne ausreichende Belüftung aufstellen.

Darauf achten, dass kleine Gegenstände nicht durch die Belüftungsschlitze fallen. In einem solchen Fall das Gerät sofort ausschalten und vom Netz trennen. Lassen Sie sich dann von Ihrem Händler beraten.

### Platzwahl

Wählen Sie den Aufstellort sorgfältig aus. Vermeiden Sie direkte Sonneneinstrahlung oder Wärmequellen. Auf dem Gerät keine Objekte mit offenen Flammen,<br>beispielsweise entzündete Kerzen, aufstellen. Vermeiden Sie auch Standorte, die<br>Vibrationen und übermäßigem Staub, Kälte oder Feuchtigkeit ausgesetzt sind Gerät ist für gemäßigtes Klima bestimmt.

Das Gerät muss auf einer soliden, ebenen Oberfläche aufgestellt werden. Nicht in Einbaufächern von Bücherregalen, Vitrinen, oder Ähnlichem aufstellen. Das Gerät darf nicht auf unebenen Flächen oder Regalböden aufgestellt werden. Das Gerät könnte herunterfallen, dabei Kinder oder Erwachsene ernsthaft verletzen, und das Gerät kann schwer beschädigt werden. Platzieren Sie keine Gegenstände auf dem Gerät.

Aufgrund magnetischer Streufelder sollten sich nahe des Geräts wegen möglicher Störungen keine Röhrenbildschirme (TV-Geräte) befinden.

Elektronische Audiokomponenten haben eine Einlaufzeit von etwa einer Woche (bei mehreren Betriebsstunden täglich). In dieser Zeit passen sich die neuen Komponenten an und die Klangeigenschaften verbessern sich.

### **Stromquellen**

Dieses Produkt darf nur mit der auf dem Kennschild angegebenen Stromquelle betrieben werden. Wenn Sie sich nicht sicher sind, welche Stromversorgung in Ihrem Hause vorliegt, hilft Ihnen Ihr Produkthändler oder die lokale Stromgesellschaft.

Das Gerät kann bei Nichtgebrauch im Standby-Modus mit <0.5 W Stromverbrauch bleiben. Um das Gerät abzuschalten, an der Gehäuserückseite ausschalten. Sollten Sie einen längeren Nichtgebrauch vorsehen, das Gerät durch Ziehen des Netzsteckers vom Netz trennen.

### Überlast

Überlasten Sie Netzsteckdose, Verlängerungskabel oder Einbausteckdosen nicht - es besteht in diesem Fall ein Brandrisiko und die Gefahr eines elektrischen Schlages. Überlastete Netzsteckdosen, Verlängerungskabel, abgenutzte Netzkabel, beschädigte oder rissige Isolation und zerbrochene Stecker sind gefährlich. Sie können zu elektrischem Schlag oder Bränden führen.

Achten Sie darauf, alle Stromkabel richtig einzustecken. Bündeln Sie nicht die Anschlusskabel mit dem Stromkabel oder den Boxenkabeln, um Brummtöne und Störgeräusche zu vermeiden.

### Reinigung

Reinigen Sie das Gerät, indem Sie das Gehäuse mit einem feuchten, fusselfreien<br>Tuch abwischen. Verwenden Sie keine Reinigungsflüssigkeiten, die Alkohol,<br>Ammoniak oder Scheuermittel enthalten. Verwenden Sie bei oder Ihres Geräts keine Spraydosen.

### **Batterieentsorgung**

Bitte entsorgen Sie entladene Batterien gemäß der lokalen Umweltbestimmungen für Elektroschrott.

### Lautsprecher

Achten Sie vor dem Anschließen der Lautsprecher darauf, dass das Gerät ausgeschaltet ist und verwenden Sie nur geeignete Verbindungskabel.

### Wartung

Dieses Gerät ist nicht vom Benutzer wartbar. Versuchen Sie nie, das Gerät im Problemfall zu öffnen oder wieder zusammen zu setzen. Das Nichtbeachten dieser Vorsichtsmaßnahme kann zu einem elektrischen Schlag führen. Kontaktieren Sie im Falle eines Problems Ihren Händler.

### Beschränkte garantie

Cambridge Audio garantiert Ihnen, dass dieses Produkt keine Material- und Herstellungsfehler (wie im Folgenden näher erläutert) aufweist. Cambridge Audio repariert oder ersetzt (nach der freien Entscheidung von Cambridge Audio) dieses Produkt oder ein eventuelles defektes Teil in diesem Produkt. Die Garantiedauer kann in den einzelnen Ländern unterschiedlich sein. Wenn Sie Fragen zu der Garantie haben, wenden Sie sich bitte an Ihren Händler. Bewahren Sie den Kaufnachweis immer auf.

Wenn Sie Garantieleistungen in Anspruch nehmen möchten, wenden Sie sich bitte an den von Cambridge Audio autorisierten Händler, bei dem Sie das Produkt gekauft haben. Sollte dieser Händler nicht in der Lage sein, Ihr Cambridge Audio-Produkt zu reparieren, kann dieser das Produkt an Cambridge Audio oder eine autorisierte Cambridge Audio-Kundendienststelle zurücksenden. Das Produkt muss entweder in der Originalverpackung oder einer Verpackung, die einen gleichwertigen Schutz bietet, versandt werden.

Sie müssen einen Kaufnachweis in Form einer Kaufurkunde oder einer quittierten Rechnung vorlegen, wenn Sie einen Anspruch auf Garantieleistungen geltend machen. Aus diesem Kaufnachweis muss abzulesen sein, dass sich das Produkt im Garantiezeitraum befindet.

Diese Garantie wird ungültig, wenn (a) die bei der Herstellung angebrachte Seriennummer bei diesem Produkt geändert oder entfernt wurde oder (b) dieses Produkt nicht bei einem von Cambridge Audio autorisierten Händler gekauft wurde. Wenden Sie sich an Cambridge Audio oder den lokalen Cambridge Audio-Vertrieb in Ihrem eigenen Land, um sicher zu stellen, dass Ihre Seriennummer nicht geändert wurde und/oder dass Sie bei einem von Cambridge Audio autorisierten Händler gekauft haben.

Die Garantie gilt nicht für kosmetische Schäden oder Schäden durch höhere Gewalt, Unfälle, unsachgemäße Behandlung, Unachtsamkeit, kommerziellen Einsatz oder durch Änderungen des Produkts bzw. von Teilen des Produkts. Diese Garantie umfasst keine Schäden durch unsachgemäßen Betrieb, unsachgemäße Wartung oder Installation oder durch Reparaturen, die von anderen Personen als von Cambridge Audio oder einem Cambridge Audio-Händler oder einem autorisierten Kundendienstmitarbeiter, der von Cambridge Audio für das Ausführen von Garantieleistungen befugt ist, vorgenommen werden. Durch jede nicht autorisierte Reparatur wird diese Garantie unwirksam. Diese Garantie gilt nicht für Produkte, die verkauft werden AS IS (WIE SIE SIND) oder WITH ALL FAULTS (MIT ALLEN FEHLERN).

DIE HAFTUNGSANSPRÜCHE DES BENUTZERS BESCHRÄNKEN SICH

AUF DIE IN DIESER GARANTIE ENTHALTENEN REPARATUREN ODER ERSATZLEISTUNGEN. CAMBRIDGE AUDIO HAFTET NICHT FÜR ZUFÄLLIGE ODER FOLGESCHÄDEN DURCH DIE VERLETZUNG IRGENDEINER AUSDRÜCKLICHEN ODER IMPLIZITEN GARANTIE BEI DIESEM PRODUKT. AUßER DORT, WO DIES GESETZLICH UNTERSAGT IST, IST DIESE GARANTIE EXKLUSIV UND TRITT SIE AN DIE STELLE ALLER ANDEREN AUSDRÜCKLICHEN ODER IMPLIZITEN GARANTIEN, WELCHER ART AUCH IMMER, EINSCHLIEßLICH, ABER NICHT BESCHRÄNKT AUF, VERKAUFSGARANTIE UND FUNKTIONSGARANTIE FÜR EINEN PRAKTISCHEN **ZWECK.** 

Einige Länder und US-Staaten erlauben keinen Ausschluss oder keine Beschränkung von zufälligen oder Folgeschäden bzw. impliziten Garantien, so dass die oben genannten Ausschlüsse für Sie eventuell nicht gelten. Diese Garantie erteilt Ihnen spezifische gesetzliche Rechte; es ist auch möglich, dass Sie andere Rechtsansprüche haben, die in jedem Staat und jedem Land anders aussehen können.

Bitte kontaktieren Sie zur Reparatur- und Garantieabwicklung Ihren Händler.

## Anschlüsse an der Rückseite

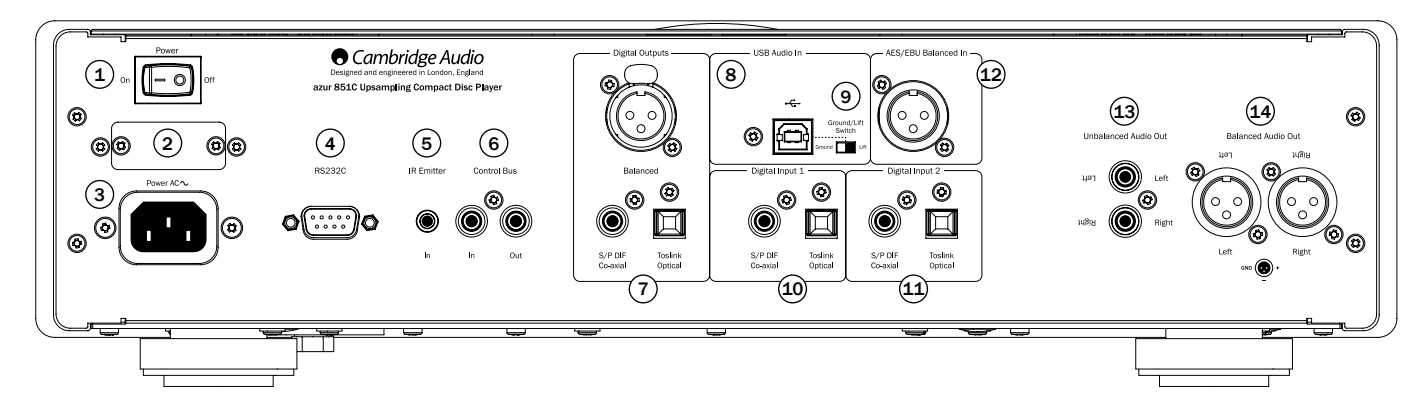

### $\textcircled{\small{1}}$  Ein/Aus

Schaltet den 851C ein und aus.

### 2 Wahlschalter Netzspannung (Nur CU-Version)

Wechselt zwischen einer Netzspannung von 100 V und 115 V für den 851C.

Hinweis: Nur durch Wartungspersonal von Cambridge Audio zu bedienen!

### 3 Steckdose

Sobald alle anderen Kabel verbunden sind, das mitgelieferte Netzkabel mit dem Anschluss des 851C und einer entsprechenden Steckdose verbinden. Sie können den 851C nun verwenden.

### $(4)$  RS232C-Schnittstelle

Die RS232C-Schnittstelle ermöglicht eine externe serielle Ansteuerung des 851C bei kundenspezifischen Anwendungen. Auf der Internetseite von Cambridge Audio, www.cambridge-audio.com, finden Sie eine Liste der Befehle. Die RS232- Schnittstelle kann auch vom Service-Personal von Cambridge Audio für Software-Updates verwendet werden.

### 5 Eingang Infrarotsender

Ein 3,5 mm Mini-Stecker ermöglicht es dem 851C, modulierte IR-Befehle von Mehrraumsystemen oder IR-Repeater-Systemen zu empfangen.

Hinweis: Die über den Infrarot Sender in der Steckdose empfangenen Befehle verlassen den Control-Bus nicht. Weitere Informationen finden Sie im Abschnitt "Verwendung bei individueller Installation".

### $(6)$  Kontrollbus

In – Ein Cinch-Phonoanschluss, mit dem der 851C unmodulierte Befehle von Mehrraumsystemen oder anderen Komponenten empfangen kann.

Out – Ein Cinch-Phonoanschluss, mit dem der Control Bus Ausgabebefehle an nachgeschaltete Geräte senden kann.

### $(7)$  Digitale Ausgänge

Mit den digitalen Ausgängen des 851C kann ein externer DAC (Digital-Analog-Umwandler) oder ein digitales Aufnahmegerät angeschlossen werden. Weitere Informationen hierzu finden Sie im Abschnitt "Bedienungshinweise"

Es sind drei digitale Ausgänge gleichzeitig verfügbar. Beachten Sie, dass diese Ausgänge das unverarbeitete Signal der ausgewählten Audioquelle wiedergeben, d.h. es findet keine Lautstärkeregelung und kein Upsampling an diesen digitalen Ausgängen statt.

Symmetrischer AES/EBU – Für externe Geräte mit einem symmetrischen (AES/ EBU) digitalen Eingang.

Hinweis: Das Akronym "AES/EBU" steht für Audio Engineering Society/European Broadcast Union.

Koax – Verwenden Sie für optimale Ergebnisse ein qualitativ hochwertiges digitales 75 Ohm Cinch-Verbindungskabel (kein Kabel für die normale Verwendung mit Audiogeräten)

Toslink, optisch – Verwenden Sie ein qualitativ hochwertiges TOSLINK Glasfaser-Verbindungskabel, das speziell für die Verwendung mit Audiogeräten entwickelt wurde.

### $(8)$  USB-Schnittstelle

Der 851C verfügt über einen USB-Anschluss Typ B, der das Abspielen von Audio-Dateien von einen PC mit Windows oder Apple Mac OS X Betriebssystemen ermöglicht. Auch einige Linux-Versionen sind geeignet.

Hinweis: Verwenden Sie immer qualitativ hochwertige USB-Verbindungskabel, die für USB 2.0 zertifiziert sind. USB-Kabelverbindungen, die länger als 3 m sind, können zu Schwankungen bei der Audioqualität führen.

Drehen Sie die Lautstärke immer so niedrig wie möglich, wechseln Sie zu einem Eingang oder schalten Sie den 851C aus, bevor Sie ein Kabel in den USB-Eingang stecken oder daraus entfernen oder wenn Sie Ihren PC/Mac hoch- oder herunterfahren.

### $(9)$  Ground-Lift-Schalter

Der Ground-Lift-Schalter macht es möglich, die Erdung der USB-Schnittstelle von der Erdung des Gehäuses des 861C zu trennen. Das Trennen der Erdung kann notwendig sein, wenn bei Auswahl des USB-Eingangs ein elektronisches Brummen von den Lautsprechern zu hören ist. Andernfalls sollte der Schalter in der Position 'Ground' bleiben.

(10) – (11) Digitale Eingänge 1 & 2<br>Der 851C verfügt insgesamt über drei digitale Eingänge. Die Eingänge 1 und 2<br>verfügen sowohl über eine S/PDIF-Koax- als auch über eine optische Toslink-Buchse.

Sie können den jeweils geeigneteren Anschluss verwenden, jedoch nicht beide gleichzeitig.

Koax – Verwenden Sie ein qualitativ hochwertiges digitales 75 Ohm Cinch-Phono-Verbindungskabel (kein Kabel für die normale Verwendung mit Audiogeräten) Dieser Eingang ist geeignet für 16 - 24 Bit Inhalte bis zu 192 kHz.

Toslink, optisch – Verwenden Sie ein qualitativ hochwertiges TOSLINK Glasfaser-Verbindungskabel, das speziell für die Verwendung mit Audiogeräten entwickelt wurde. Dieser Eingang ist geeignet für 16 - 24 Bit Inhalte bis zu 96 kHz. (Toslink wird nicht für eine Abtastrate von 192 kHz empfohlen).

12 AES/EBU Digitaler Eingang Für Quellen mit einem symmetrischen (AES/EBU) digitalen Ausgang. Dieser Eingang ist geeignet für 16 - 24 Bit Inhalte bis zu 192 kHz.

### 13 Nicht Symmetrischer Audio-Ausgang

Ein konventioneller Cinch-Phonostereoausgang für die Verbindung mit den Line-Eingängen eines Verstärkers. Verwenden Sie ein qualitativ hochwertiges Cinch-Phonoverbindungskabel, das für analoge Audiosignale geeignet ist.

### 14 Symmetrischer Audio-Ausgang

Der 851C verfügt an zwei XLR-Ausgängen über symmetrische Ausgänge. Symmetrische Ausgänge bieten eine etwas bessere Audioleistung und können Rauschgeräusche des Kabels und Interferenzen unterdrücken, wenn sie mit Geräten mit symmetrischen Eingängen verwendet werden.

Hinweis: Die XLR-Verbindungen sollten wie folgt verdrahtet werden:

Pol 1: Erdung Pol 2: Heiß (phasengleich) Pol 3: Kalt (gegenphasig)

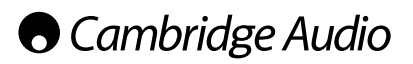

## Bedienelemente auf der Vorderseite

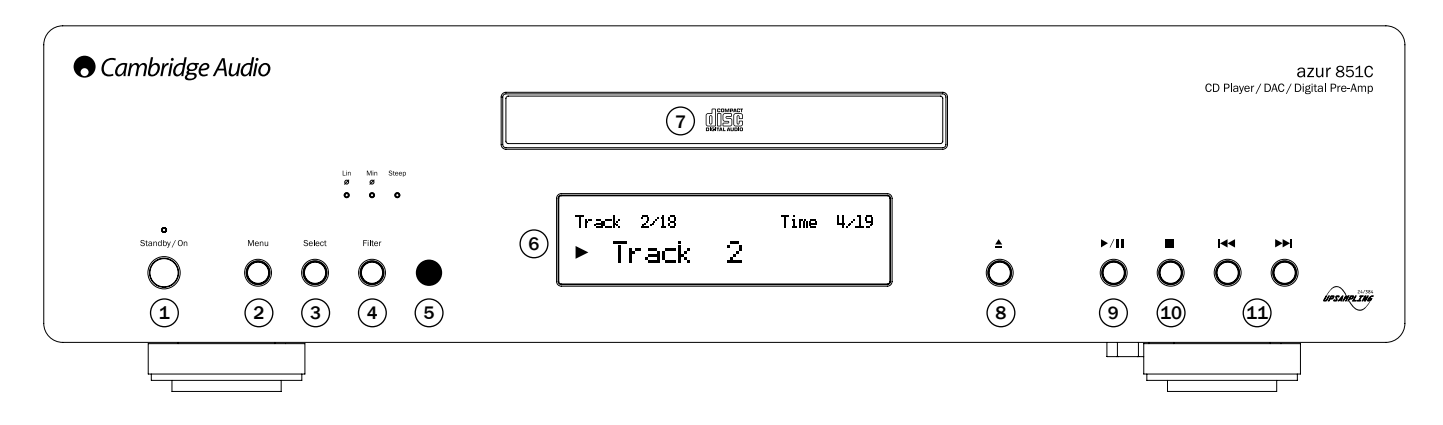

### $(1)$  Standby/Ein

Schaltet den 851C in den Standby-Modus oder schaltet ihn ein. Standby ist ein Niedrigverbrauchsmodus, bei dem der Verbrauch weniger als 0,5 W beträgt. Sie können den 851C im Standby-Modus lassen, wenn er nicht verwendet wird.

### 2 Menü

Drücken Sie diese Taste, um in die Setup-Menüs des 851C zu gelangen. Verschiedene Betriebsparameter des 851C können konfiguriert werden. Die Menüs werden im Display des 851C angezeigt und können durch Drücken von Select vorne am Gerät und die Tasten  $M$  geöffnet werden. Weitere Informationen hierzu finden Sie im Abschnitt Bedienungshinweise"

### $(3)$  Select

Drücken Sie diese Taste, um zwischen CD-Wiedergabe, den Digitalen Eingängen 1 und 2, dem AES/EBU Eingang und dem digitalen USB-Eingang zu wählen. Weitere Informationen hierzu finden Sie im Abschnitt "Bedienungshinweise".

### 4 Filter

Durch Drücken dieser Taste wechseln Sie zwischen drei alternativen digitalen Filtereigenschaften: Lineare Phase, minimale Phase oder steile Phase. Alternative digitale Filter können leicht unterschiedliche Klangeigenschaften bieten. Der derzeit ausgewählte Filter wird an der Anzeige direkt über der Taste angezeigt.

Für jeden Eingang und jede CD-Wiedergabe wird eine andere Filtereinstellung gespeichert.

Hinweis: Die Filteranzeige blinkt auf, wenn das Gerät über die Fernbedienung stummgeschaltet wurde.

### $(5)$  Infrarotempfänger

Erhält IR-Befehle von der Azur-Fernbedienung. Der Raum zwischen dem Empfänger und der Fernbedienung muss frei und unversperrt sein.

### $(6)$  Display

Das Display zeigt die momentan ausgewählte Quelle und weitere Informationen für den Betrieb des 851C an.

### $(7)$  CD-Fach

CD-Fach Verwenden Sie die Taste Öffnen/Schließen, um es zu aktivieren.

### $(8)$  Öffnen/Schließen  $\triangle$

Drücken Sie diese Taste um das CD-Fach zu öffnen und zu schließen.

Hinweis: Durch Drücken der Taste "Play" bei geöffnetem CD-Fach wird das Fach ebenfalls geschlossen.

### $\circledcirc$  Play/Pause ( $\rightarrow$  / II)

Drücken Sie diese Taste, um eine eingelegte CD abzuspielen oder eine laufende Wiedergabe anzuhalten.

Hinweis: Je nach der auf dem Host-PC installierten Audiosoftware können die Play und Pause Tasten auch verwendet werden, um die Wiedergabe von Dateien über USB zu steuern.

### $(10)$  Stop

Beendet die Wiedergabe der CD.

### $(11)$  Skip/Scan ( $|$ 44 M)

Drücken Sie diese Taste, um Tracks auf der CD zu überspringen. Halten Sie diese Taste gedrückt, um im momentanen Track vorzuspulen. Die Skip/Scan Tasten werden auch für die Menüführung verwendet.

Hinweis: Je nach der auf dem Host-PC installierten Audiosoftware können die Skip/Scan Tasten auch verwendet werden, um bei manchen Anwendungen die Wiedergabe über USB zu steuern. Die Scan-Funktion ist beim Abspielen von Audiodateien über USB nicht verfügbar.

### Displayfunktionen

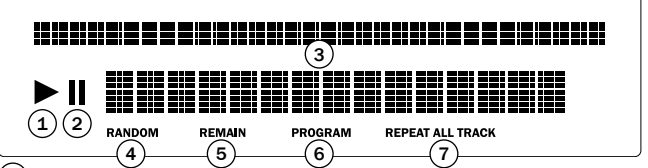

### $\textcircled{\scriptsize{1}}$  Play

Beim Abspielen von CDs beleuchtet.

### $(2)$  Pause

Zeigt an, dass die Wiedergabe der CD angehalten wurde.

### $(3)$  Display

Alphanumerische Zeichen, die Informationen zur Wiedergabe anzeigen. Beim Einlegen einer CD benötigt der CD-Player ein paar Sekunden, um das Inhaltsverzeichnis der CD zu lesen. Anschließend werden auf dem Display die Anzahl der Tracks auf der CD und die Gesamtlaufzeit der CD angezeigt.

Wenn die CD über CD-Text verfügt, läuft der Name des Albums einmal über das Display (die Anzahl der Tracks verändert sich dabei nicht). Sobald ein Track wiedergegeben wird, wird die Nummer des Tracks, die Anzahl der Tracks und die Laufzeit angezeigt. Wenn die CD über CD-Text verfügt, läuft der Name des Tracks einmal über das Display. Durch Drücken der Taste **i** (Info) auf der Fernbedienung<br>wird der CD-Text erneut angezeigt.

### $(4)$  Random

Zeigt den Wiedergabemodus nach Zufallsprinzip an.

### $(5)$  Remain

Leuchtet auf, wenn die von dem Titel oder der CD verbleibende Zeit angezeigt wird.

### $(6)$  Program

Ist beleuchtet, wenn der Programmmodus ausgewählt ist.

### $(7)$  Repeat All/Track

Ist beleuchtet, wenn "Track wiederholen" oder "Alle wiederholen" ausgewählt ist.

# Azur 851C

# Fernbedienung

Der 851C wird mit einer Azur Navigator Fernbedienung geliefert, die über die selben Funktionen verfügt, wie die Bedienelemente an der Vorderseite des Geräts und mit der auch die Verstärker der Azur-Reihe gesteuert werden können. Die mitgelieferten AAA-Batterien müssen eingelegt werden, bevor die Fernbedienung verwendet werden kann.

Die Funktionen der Azur-Fernbedienung werden in den folgenden Absätzen beschrieben.

### $\circledcirc$  Standby/An

Der 851C wechselt zwischen den Betriebsmodi An und Standby.

### Öffnen/Schließen

Das CD-Fach wird geöffnet und geschlossen.

### $\cdot$   $\odot$ ,  $\odot$  Zahlenfeld

Ermöglicht die direkte Auswahl eines Tracks der CD. Drücken Sie die Nummer des gewünschten Tracks, um mit der Wiedergabe zu beginnen. Um einen Track ab der Nummer 10 auszuwählen, vor der Eingabe der Nummer die Taste -/-- drücken.

### $(*)$  Display

Die Helligkeit der Hintergrundbeleuchtung des 851C kann angepasst werden. Es gibt zwei Helligkeitsstufen und die Hintergrundbeleuchtung kann ganz ausgeschaltet werden.

Play (►) / Stop (■) / Pause (■)<br>Drücken Sie die jeweilige Taste, um die Wiedergabe einer CD zu starten, zu beenden oder anzuhalten.

Hinweis: Je nach der auf dem Host-PC installierten Audiosoftware können die Play und Pause Tasten auch verwendet werden, um die Wiedergabe über USB zu steuern.

### $\odot$   $\odot$  Skip

Rechte Skip-Taste ( $H$ ) – Einmal drücken, um zum nächsten Track auf der CD zu springen. Gedrückt halten, um Tracks vorzuspulen.

Linke Skip-Taste (>) – Einmal drücken, um zum vorhergehenden Track auf der CD zu springen. Gedrückt halten, um Tracks zu zurückzuspulen.

Hinweis: Je nach der auf dem Host-PC installierten Audiosoftware können die Skip Tasten auch verwendet werden, um die Wiedergabe über USB zu steuern.

### (\*) Scan Rechts

Gedrückt halten, um vorwärts zu suchen, während eine CD abgespielt wird.

Scan Links

Gedrückt halten, um rückwärts zu suchen, während eine CD abgespielt wird.

### (<sub>™)</sub> Menü

Drücken Sie diese Taste, um in die Setup-Menüs des 851C zu gelangen. Verschiedene Betriebsparameter des 851C können konfiguriert werden.

### (stee) Select

Durch Drücken dieser Taste wechseln Sie zwischen den fünf Eingängen des 851C. In den Setup-Menüs können Sie durch Drücken dieser Taste einen Parameter oder die markierte Option im Displaymenü auswählen.

### (Repeat, Remain, Come) Repeat, (Sandom

Lesen Sie den Abschnitt "Bedienungshinweise" dieser Anleitung zu

näheren Informationen über die Funktion dieser Tasten.

### Filter

Durch Drücken dieser Taste wechseln Sie zwischen den drei digitalen Filtern des 851C.

### $(i)$  Information

Drücken Sie diese Taste, um die verfügbaren Informationen über das Eingangssignal des 851C abzurufen.

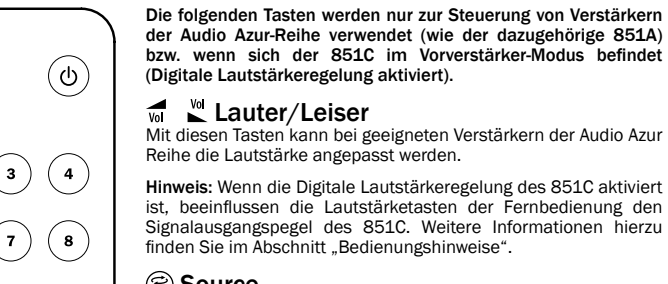

 $\left( \blacktriangle \right)$ 

 $\overline{2}$ 

 $\blacksquare$ 

 $\left( \blacksquare \right)$ 

Filter

 ${\sf s}3$ 

́,

 $S4$ 

**Rec** 

### Source

Durch Drücken dieser Taste wechseln Sie zwischen den Eingängen des Verstärkers.

### <sup>(‱)</sup> Mode

Prog

 $(\aleph)$ ipeakei<br>A/B

Drücken Sie die Tasten Lauter Mander Leiser (vullen wordschen der Lautstärkeregelung des Verstärkeregelungstär<br>Der Lautstärkeregelung des Verstärkers und dem Balanceregler zu wechseln.

صلى) Lautsprecher A/B<br>Drücken Sie diese Taste, um zwischen den<br>Doppellautsprecherausgängen an Cambridge Audio Azur Verstärkern, die diese Möglichkeit bieten, zu wechseln.

### $\circledR$  Stummschalten

Drücken Sie diese Taste, um die Cambridge Audio Azur Verstärker stummzuschalten. Wenn die Digitale Lautstärkeregelung des 851C aktiviert ist, kann mit dieser Taste der Ausgang des 851C stummgeschaltet werden.

Die Filteranzeige blinkt auf, wenn das Gerät stummgeschaltet ist. Drücken Sie die Taste erneut, um den Ausgang wieder zu aktivieren.

### (®) (®) Eingänge

Wählen Sie die Quellen für die passenden CA Azur Verstärker

## Kompatibilität für Apple-Geräte

Die Azur Navigator-Fernbedienung des 851C kann die grundlegenden Funktionen von Apple-Geräten, wie zum Beispiel dem Apple TV und der iPod/iPhone/iPad-Palette von Apple, kontrollieren, wenn diese an ein Andock-Gerät von Cambridge Audio oder Apple angeschlossen sind.

Halten Sie die Auswahltaste gedrückt, die zu dem Eingang gehört, an den das Apple-Gerät angeschlossen ist. Drücken Sie zugleich eine der im Folgenden erläuterten Tasten.

Je nach Apple-Gerät unterscheiden sich die Funktionen leicht.

(►) Select

Play/pause

Stop oder Menü

- Kurz drücken, um einen Track zu überspringen oder im Menü nach links oder rechts zu gehen. Gedrückt halten, um nach vorne oder hinten zu scannen.
- $\overline{v_0}$ Mit diesen Tasten können Sie die Lautstärke kontrollieren bzw. zwischen den Menüs navigieren.

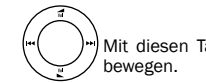

Mit diesen Tasten können Sie sich durch die Menüs

Zusätzlich kann die Azur-Fernbedienung unter Verwendung von einer der sechs Auswahltasten mit bis zu sechs spezifischen Apple-Geräten kombiniert werden. Dies kann nützlich sein, sollten Sie mehr als ein Apple-Gerät haben.

### Weitere Informationen zur Geräte-Kopplung finden Sie in der Bedienungsanleitung Ihres Apple-Geräts.

Geräte-Kopplung – Zur Kopplung mit einem Apple-Gerät drücken Sie die nötige Auswahltaste und halten Sie diese für sechs Sekunden lang gedrückt, zusammen mit der 8 Taste. Einige Geräte, wie das Apple-Fernsehgerät, verfügen über eine Sichtanzeige, sobald die Kopplung hergestellt ist.

Entkopplung – Zur Entkopplung eines Apple-Geräts drücken Sie eine der Auswahltasten und halten Sie diese sechs Sekunden lang gedrückt, zusammen mit der 7 Taste.

# Bedienungsanweisungen

Sobald alle notwendigen Ein- und Ausgänge verbunden sind, kann der 851C über Netzschalter hinten am Gerät oder die Standby/On-Taste vorne am Gerät oder an der Fernbedienung eingeschaltet werden. Der Verstärker, mit dem der 851C verbunden ist, sollte ebenfalls eingeschaltet, der passende Eingang ausgewählt und die Lautstärkeregelung passend eingestellt werden.

Sowohl die Tasten vorne am Geräte als auch auf der Fernbedienung können zur Steuerung der meisten Funktionen des 851C genutzt werden.

Gehen Sie wie im folgenden Absatz beschrieben vor, um den 851C als konventionellen CD-Player zu verwenden:

### Laden und abspielen von CDs

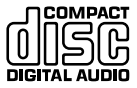

Dieses Gerät wurde dafür entwickelt CDs, CD-Rs und CD-RWs mit dem hier abgebildeten Logo abzuspielen. Andere Medien dürfen nicht verwendet werden. CD-Rs/CD-RWs sollten über korrekt aufgezeichnete TOC-Daten verfügen, damit sie abgespielt werden können. Dieses Gerät kann nur CDs, die im Format CD-DA aufgenommen wurden, für die Musikwiedergabe verwenden. Versuchen Sie nicht CDs mit anderen Daten, wie z.B. CD-ROMs für den PC mit MP3

oder WMA-Dateien auf diesem Gerät abzuspielen. 1. Drücken Sie die Taste *Open/Close* ▲ vorne am Gerät oder auf der Fernbedienung,

- um das CD-Fach zu öffnen. Wenn das Fach vollständig geöffnet ist, die CD mit der beschrifteten Seite nach oben einlegen.
- 2. Um das CD-Fach zu schließen die Taste *Open/Close* drücken. Wenn das Fach mit der korrekt eingelegten CD vollständig geschlossen ist, wird das Inhaltsverzeichnis der CD automatisch vom Player gelesen. Das Display des 851C zeigt die Anzahl der Tracks auf der CD und die gesamte Laufzeit an. Drücken Sie die Taste *Play* ( ▶ ) vorne am Gerät oder auf der Fernbedienung, um<br>das Fach zu schließen und die Wiedergabe zu starten.

Hinweis: Wenn beim 851C die Auto Play Funktion aktiviert ist, wird die CD immer automatisch die Wiedergabe beginnen, sobald das Fach geschlossen wird. Siehe Abschnitt 5 – Setup des 851C für nähere Informationen.

3. Drücken Sie vorne am Gerät auf *Play/Pause* oder auf die Taste *Play* ( ▶ ) auf der<br>Fernbedienung, um mit der Wiedergabe zu beginnen. Drücken Sie vorne am<br>Gerät auf *Play/Pause* oder auf die Taste *Play* ( II ) auf der Wiedergabe kurzzeitig zu unterbrechen. Drücken Sie die Taste Stop(■) vorne am Gerät oder auf der Fernbedienung, um die Wiedergabe zu beenden. Wenn eine CD abgespielt wird, zeigt das Display des 851C die Namen oder die Nummer des derzeitigen Tracks an, sowie die verstrichene Zeit. Wenn die CD angehalten wird, zeigt das Display an, wie viel Zeit zum Zeitpunkt der Unterbrechung bereits verstrichen war. Wenn die Wiedergabe der CD beendet wird, zeigt das Display wieder die Anzahl der Tracks auf der CD und die gesamte Laufzeit an.

Hinweis: Der 851C sollte sich nicht über einen längeren Zeitraum im Pause-Modus befinden.

4. Das CD-Fach kann jederzeit durch Drücken der Taste Open/Close <sup>1</sup> vorne am Gerät oder auf der Fernbedienung geöffnet werden. Entfernen Sie die CD erst nachdem sich das Fach vollständig geöffnet hat.

**Wichtig!** 

- Legen Sie ausschließlich kompatible CDs in das CD-Fach ein. Fremdkörper können den Mechanismus beschädigen.
- Öffnen und schließen Sie das Fach niemals mit Gewalt.
- Lassen Sie das CD-Fach geschlossen, wenn der Player nicht verwendet wird.
- Ist eine CD stark zerkratzt oder verschmutzt, kann sie der Player eventuell nicht lesen oder abspielen.
- Legen Sie niemals mehr als eine CD auf einmal in das CD-Fach.

### Abspielen eines bestimmten Tracks der CD

Wenn der 851C eingeschaltet und eine CD eingelegt ist, können bestimmte Tracks für die Wiedergabe ausgewählt werden, indem Sie auf eine der S*kip* (I**4 II**I)<br>Tasten vorne am Gerät oder auf der Fernbedienung drücken, um bei den Tracks vor oder zurück zu springen. Wenn der gewünschte Track auf dem Display des 851C angezeigt wird, drücken Sie die Taste Play (  $\blacktriangleright$  ) vorne am Gerät oder auf der Fernbedienung, um mit der Wiedergabe zu beginnen. Die CD wird dann ab dem ausgewählten Track bis zum Ende abgespielt.

### Vor- und Zurückspulen in einem Track

Wenn der 851C eingeschaltet ist und eine CD abgespielt wird, kann eine bestimmte Stelle eines Tracks gesucht werden, indem Sie die Taste *Scan* (7 8) vorne am Gerät oder auf der Fernbedienung drücken. Ist die gewünschte Stelle im Track erreicht, kann die Taste losgelassen werden. Die CD wird dann ab dem ausgewählten Zeitpunkt bis zum Ende abgespielt.

### CDs und Tracks wiederholen

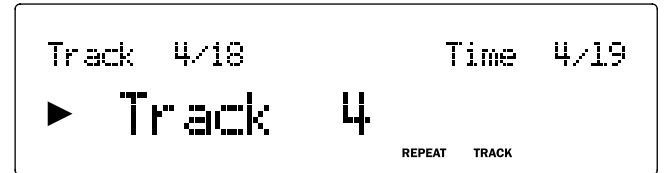

Wenn der 851C eingeschaltet ist und eine CD abgespielt wird, kann entweder ein bestimmter Track oder die gesamte CD auf Endloswiedergabe eingestellt werden. Um einen bestimmten Track zu wiederholen, drücken Sie die Taste *Repeat* auf der Fernbedienung einmal, während der Track abgespielt wird. Auf dem Display des 851C wird dann "Repeat Track" angezeigt. Um die gesamte CD zu wiederholen, müssen Sie einfach nur die Taste *Repeat* auf der Fernbedienung zweimal kurz nacheinander drücken. Auf dem Display des 851C wird dann "Repeat All"<br>angezeigt. Die Wiederholung von Tracks oder CDs kann abgebrochen werden, indem Sie erneut auf die Taste *Repeat,* oder die Taste *Stop* (<) drücken oder das CD-Fach öffnen.

### Tracks zufällig wiedergeben

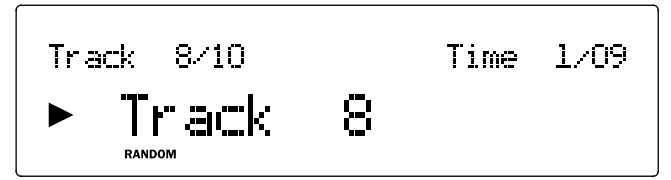

Wenn der 851C eingeschaltet und eine CD eingelegt ist, kann die Zufallswiedergabe für Tracks aktiviert werden. Um den Zufallsmodus auszuwählen, müssen Sie einfach nur einmal auf die Taste *Random* auf der Fernbedienung und anschließend auf die Taste *Play* (  $\rightarrow$  ) drücken. Die Zufallswiedergabe kann durch erneutes Drücken auf die Taste *Random* beendet werden. Die CD wird dann die weiteren Tracks in der "richtigen" Reihenfolge ab dem Track, der beim Beenden der Zufallswiedergabe abgespielt wurde, abspielen.

### Verwendung der Funktion Remain

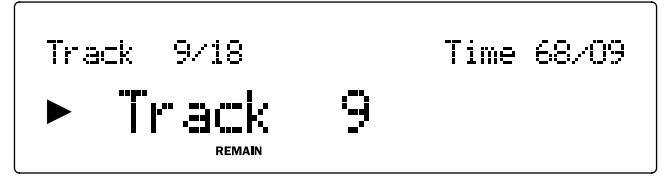

Wenn der 851C eingeschaltet ist und eine CD abgespielt wird, können Sie durch einmaliges Drücken der Taste *Remain* auf der Fernbedienung die verbleibende Zeit für den Track und durch zweimaliges Drücken die verbleibende Zeit für die CD anzeigen lassen.

### Programmierung der CD-Wiedergabe

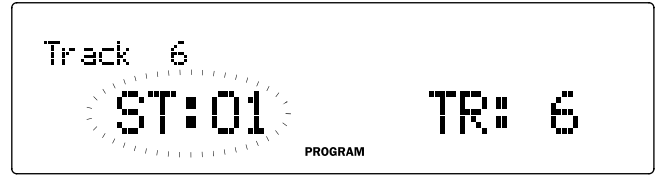

Die Reihenfolge, in der die Tracks einer CD wiedergegeben werden, kann mit einer Playlist programmiert werden. Tracks können auch von einer Playlist ausgeschlossen werden oder mehrfach vorkommen.

Wenn der 851C eingeschaltet ist und eine CD geladen wurde, drücken Sie die Prog-Taste auf der Fernbedienung. Das Display des 851C zeigt nun das Programm-<br>Menü an. Verwenden Sie die Skip-Tasten (Iد או ) auf dem Bedienfeld oder Ihrer Fernbedienung, um auf der CD zu dem Titel zu gehen, den Sie in der Wiedergabeliste als erstes abspielen möchten. Drücken Sie die Play-Taste auf Ihrer Fernbedienung, um den ersten Titel zu bestätigen. Wiederholen Sie diesen Vorgang für alle Titel, die Sie in die Wiedergabeliste aufnehmen möchten und drücken Sie dann die Stop-Taste (■) auf dem Bedienfeld oder Ihrer Fernbedienung, um die programmierte<br>Wiedergabeliste abzuspeichern. Nach der Speicherung der Wiedergabeliste<br>können Sie mit der Play-Taste (▶) auf dem Bedienfeld oder Ihrer Fernbedie die programmierte Wiedergabeliste abspielen.

Die Funktionen Pause (II), Skip (K >>) und Scan (4 >>) vorne am Gerät oder auf der Fernbedienung können ganz normal verwendet werden, während eine programmierte Playlist abgespielt wird. Drücken Sie die Taste *Stop* ( *:*) vorne am Gerät oder auf der Fernbedienung einmal, um die Wiedergabe anzuhalten ohne die Playlist zu löschen oder zweimal um die Wiedergabe anzuhalten und die Playlist zu löschen.

### Verwendung digitaler Eingänge

Der 851C verfügt über vier digitale Eingänge, über die externe digitale Quellen verbunden werden können. Wenn ein digitaler Eingang ausgewählt wurde, findet Upsampling der digitalen Audiodaten von den externen Geräten statt, die anschließend an die Analogausgänge der 851C geliefert werden. Die digitalen Ausgängen geben die eingehenden Daten immer unverarbeitet wieder.

Die digitalen Formate für Eingänge und Schnittstellen werden in der Tabelle unten aufgeführt:

### Digitaler Eingang

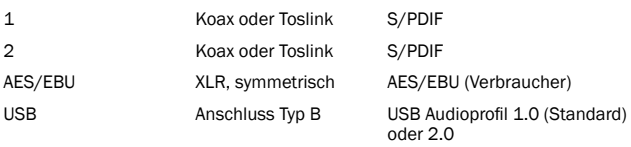

Die digitalen Eingänge des 851C und des 851C CD-Players werden nacheinander durch Drücken der Taste *Select* vorne am Gerät und auf der Fernbedienung ausgewählt. Bei den digitalen Eingängen 1, 2 und dem AES/EBU Eingang wird gleich nach dem Auswählen des Eingang ein kompatibler Datenstream wiedergegeben.

Wenn der 851C ein digitales Signal wiedergibt, wird auf dem Display die Abtastrate und die Wortlänge (auch Bit-Tiefe) des Eingangsstreams angezeigt, sowie eine<br>Anzeige für das Upsampling auf 24 Bit/384 kHz. Wenn keine Quelle oder ein<br>inkompatibler Datenstrom an den digitalen Eingang angeschlossen ist, wi dem Display bei Auswahl des Eingangs UNLOCKED angezeigt.

Hinweis: Statt der genauen Wortlänge geben manche Quellen Daten entweder als Maximum von 20 Bit (Anzeige: < = 20) oder 24 Bit (Anzeige: < = 24) an.

### USB-Audio

Der USB-Eingang des 851C ermöglicht die Wiedergabe von Audiodateien oder gestreamten Programmen von Computern mit einem Microsoft Windows oder Apple Mac OS X Betriebssystem (es besteht auch Kompatibilität zu einigen Linux-Versionen). Wenn der 851C per USB mit einem Computer verbunden ist, wird er als Audiogerät erkannt. Wenn der 851C in der Audio-Systemsteuerung angegeben ist, kann er Audiodateien abspeichern, die entweder lokal auf dem Computer gespeichert sind oder über Netzwerk oder Internet an den Computer gestreamt werden.

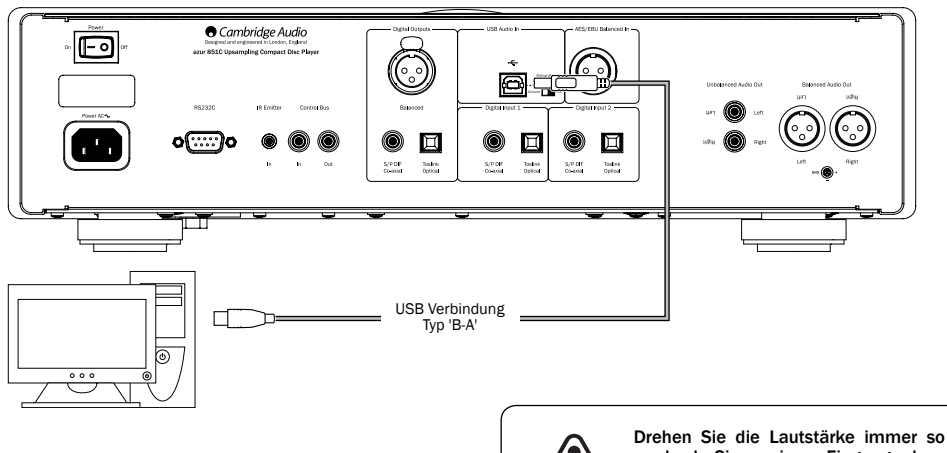

Drehen Sie die Lautstärke immer so niedrig wie möglich, wechseln Sie zu einem Eingang oder schalten Sie den 851C aus, bevor Sie ein Kabel in den USB-Eingang stecken oder daraus entfernen oder wenn Sie Ihren PC/Mac hoch- oder herunterfahren.

Hinweis: Verwenden Sie immer qualitativ hochwertige USB-Verbindungskabel, die für USB 2.0 zertifiziert sind. USB-Kabelverbindungen, die länger als 3 m sind, können zu Schwankungen bei der Audioqualität führen.

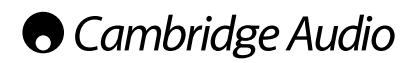

### Bedienungshinweise (Fortsetzung)

### USB-Audio für Fortgeschrittene

Der 851 ist sowohl mit USB 2.0 als auch zu USB 1.1 kompatibel.

Er sollte auch mit den neuen USB 3.0 Anschlüssen funktionieren, wobei der PC den 851C wie ein USB2.0 oder 1.1 Gerät behandelt.

Der 851C unterstützt auch zwei USB Audioprotokolle (nicht identisch mit den Anschlusstypen) USB Audio 1.0 (das mit USB 1.1 Anschlüssen funktioniert und bis zu 24 Bit/96 kHz unterstützt) und USB Audio 2.0 (das einen UST 2.0 Anschluss benötigt und bis zu 24 Bit/192 kHz unterstützt).

Die Standardkonfiguration ist USB 1.1 und USB Audio 1.0, die mit allen gängigen Betriebssystemen und Computertypen auch ohne Treiberinstallation funktioniert und bis zu 24 Bit/96 kHz unterstützt, Plug & Play.

Bei dieser Konfiguration arbeitet der 851C mit bis zu 24 Bit/96 kHz und meldet dem Computer, dass er mit allen Abtastraten von 32 kHz bis 96 kHz umgehen kann.

Bei einigen Windows-/Mac-Betriebssystemen kann es jedoch vorkommen, dass das Betriebssystem selbst die Ausgabe-Abtastrate beschränkt oder festlegt oder die Audiodateien erneut abgetastet werden.

Mehr Details hierzu finden Sie in unserem Online-Guide zu USB-Audio unter www. cambridge-audio.com/851CSupport . Viele Probleme können durch Auswahl der korrekten Wiedergabesoftware und Einstellungen vermieden werden.

Der kostenlose Windows-Treiber für USB Audio 2.0 (auf unserer Website verfügbar) unterstützt Audio bis zu 24 Bit/192 kHz und WASAPI Exclusive oder ASIO-Modi, die für verbesserte Leistung sorgen können.

### Siehe Abschnitt Setup zum Wechseln zwischen den Modi USB Audio 1.0 und 2.0.

Eine kurze Erklärung der Auswahlmöglichkeiten finden Sie unten:

### Verwendung mit Computern

Wenn der 851C auf USB Audio 1.0 (Standardeinstellung) eingestellt ist, funktioniert der 851C mit den Audio 1.0 Treibern unter Windows XP, Vista und 7 (es müssen keine neuen Treiber geladen werden) und arbeitet mit bis zu 24 Bit/96 kHz.

Ist der 851C auf USB Audio 2.0 eingestellt, muss der Cambridge Audio USB Audio 2.0 Treiber geladen werden, und arbeitet mit bis zu 24 Bit/192 kHz (und unterstützt auch ASIO und WASAPI Exclusive).

Der Treiber ist unter www.cambridge-audio.com/851CSupport erhältlich.

### Verwendung mit Macs

Es sind keine zusätzlichen Treiber erforderlich. Wenn der 851C auf USB Audio 1.0 eingestellt ist, funktioniert der 851C mit den nativen Audio 1.0 Treibern unter Mac OS-X 10.5 (Leopard) oder höher und arbeitet mit bis zu 24 Bit/96 kHz.

Wenn der 851C auf USB Audio 2.0 eingestellt ist, funktioniert der 851C mit den nativen Audio 2.0 Treibern unter Mac OS-X 10.5 (Leopard) oder höher und arbeitet mit bis zu 24 Bit/192kHz.

### Verwendung mit Linux

Wenn der 851C auf USB Audio 1.0 eingestellt ist, funktioniert der 851C bei den meisten Linux-Distributionen mit den nativen Audio 1.0 Treibern und arbeitet mit bis zu 24 Bit/96 kHz.

Einige neue Linux-Versionen unterstützen jetzt USB Audio 2.0, so dass der 851C auf Audio 2.0 eingestellt werden und mit bis zu 24 Bit/192 kHz arbeiten kann.

In beiden Fällen kann der Betrieb nicht garantiert werden und unter Umständen müssen Treiber geladen werden, da sich Linux-Versionen in der Wahl der Softwarekomponenten wie z.B. Treiber unterscheiden.

So genannte "Class-Treiber" für die generelle Unterstützung für Geräte der<br>Audioklasse 1.0 und 2.0 sind unter Umständen von der Linux-Community erhältlich, wir bieten diese nicht an.

### Bitgenaue Übertragung - ASIO und WASAPI Exclusive Modus

Die Hard- und Software der USB-Schnittstelle des 851C unterstützen eine bitgenaue Übertragung.

Ob die Audiosignale, die an den 851C geschickt werden, bitgenau sind (d.h. zum Beispiel nicht durch den PC resamplet oder gemischt wurden) ist eigentlich eine Funktion der Abspielanwendung und der Audio Engine des Betriebssystems.

Die herkömmlichen und vorinstallierten Audio-Treiber (oft auch WDM-Treiber genannt), die bei Windows XP verwendet werden, unterstützen MME oder DirectSound-Übertragung; von denen beide einen Kernel-Mischer und eine Resampling-Stufe umfassen.

Eine Möglichkeit dies zu umgehen, ist die Verwendung von ASIO. Eine andere Möglichkeit ist die Verwendung einer Abspielanwendung, die ihre eigene Form des Kernel-Streamings unterstützt, d.h. ihren eigenen Weg hat, um Audiosignale auszugeben, ohne einen Kernel-Mischer einsetzen zu müssen.

Für Windows Vista und Windows 7 wird eine neue Methode der Audio-Übertragung unterstützt, die WASAPI genannt wird. Diese verfügt über zwei Betriebsarten: Shared (geteilt) und Exclusive (alleinig). Der Shared-Modus ist MME oder DirectSound sehr ähnlich, aber im Exclusive-Modus wird der Kernel-Mischer/Resampler umgangen und die perfekte Bit-Übertragung wird nur durch ein Audio-Abspielprogramm ermöglicht, das jeweils an die Soundkarte gerichtet wird (Systemgeräusche werden zum Beispiel nicht eingemischt).

Um eine perfekte, bitgenaue Übertragung sicherzustellen, verwenden Sie eine Abspielanwendung, die ASIO und WASAPI im Exclusive-Modus (bei Windows Vista oder Windows 7) oder eine Form des Kernel-Streamings unterstützt.

Dies ist ein sich schnell verändernder Markt, aus diesem Grund sollten Sie im Internet nach dem aktuellsten Media-Player suchen, der diese eher audiophilen Abspieloptionen unterstützt.

Um ASIO zu verwenden, müssen Sie den Audio-Sound-Treiber von Cambridge Audio installiert haben und den 851C auf USB-Audio 2.0 stellen.

Es sind keine weiteren Einstellungen erforderlich, da der Treiber die ASIO-Übertragung automatisch unterstützt. Sie müssen lediglich eine ASIO-kompatible Abspielsoftware hochladen und installieren.

ASIO (Audio Stream Input/Output) ist ein Microsoft-fremdes Audio-Treiber-Protokoll für Windows, das ursprünglich von Steinberg Itd entwickelt wurde. ASIO umgeht<br>einige der herkömmlichen Audio-Pfade von der Abspielanwendung durch das<br>Windows-Audio-System (einschließlich dem Kernel-Mischer), um einen direk Pfad zum 851C zu ermöglichen.

Sie müssen eine geeignete Abspielanwendung installieren und verwenden, die die ASIO-Ausgabe entweder von sich aus oder mit Hilfe eines Plug-In unterstützt. Ein Beispiel für eine solche Anwendung mit einem geeigneten Plug-In ist Foobar, siehehttp://www.foobar2000.org für weitere Informationen.

# Azur | 851C

### Digitaler Vorverstärker-Modus

Der 851C kann optional als Vorverstärker verwendet und direkt an eine geeignete Endstufe angeschlossen werden.

Bevor Sie diese Verbindung aufbauen, greifen Sie auf das Menü der digitalen Lautstärke des 851C zu, indem Sie auf die *Menu*-Taste klicken und die Tasten und  $M$  verwenden, um zu dem Element Digitale Lautstärke zu gelangen.

Drücken Sie auf die Taste *Select*, um in das Untermenü zu gelangen und verwenden Sie die Tasten  $\textsf{M}$  und  $\textsf{M}$ , um On auszuwählen.

Bestätigen Sie abschließend diese Einstellung, indem Sie erneut auf die Taste Select klicken.

Im nächsten Abschnitt finden Sie eine komplette Auflistung der Menüstruktur.

Sobald die digitale Lautstärke eingestellt wurde, steuern die Lauter/Leiser Tasten der Fernbedienung den Signalausgangspegel des 851C.

Die Werte an beiden symmetrischen XLR- und unsymmetrischen Phono-/RCA-Ausgängen werden verändert und es kann, wie in der Abbildung unten gezeigt, jede Verbindungsart verwendet werden.

Achten Sie darauf die digitale Lautstärke nicht auszuschalten, wenn das Gerät an eine Endstufe angeschlossen sind, da sich die Ausgangswerte sonst auf eine nicht regulierbare maximale Stufe zurückstellen, die nur in integrierten Verstärkern oder Vorverstärkern mit eigener Lautstärkeregelung verwendet werden können.

Wenn die digitale Lautstärke aktiviert ist, wird eine Ch. Balance (Kanal-Balance) Funktion in der Menüstruktur verfügbar.

Damit können Einstellungen der relativen Werte zwischen dem linken und dem rechten Kanal vorgenommen werden, wenn ein Lautsprecher weiter weg steht als der andere oder das Ausgangsmaterial selbst ein Kanalungleichgewicht hat.

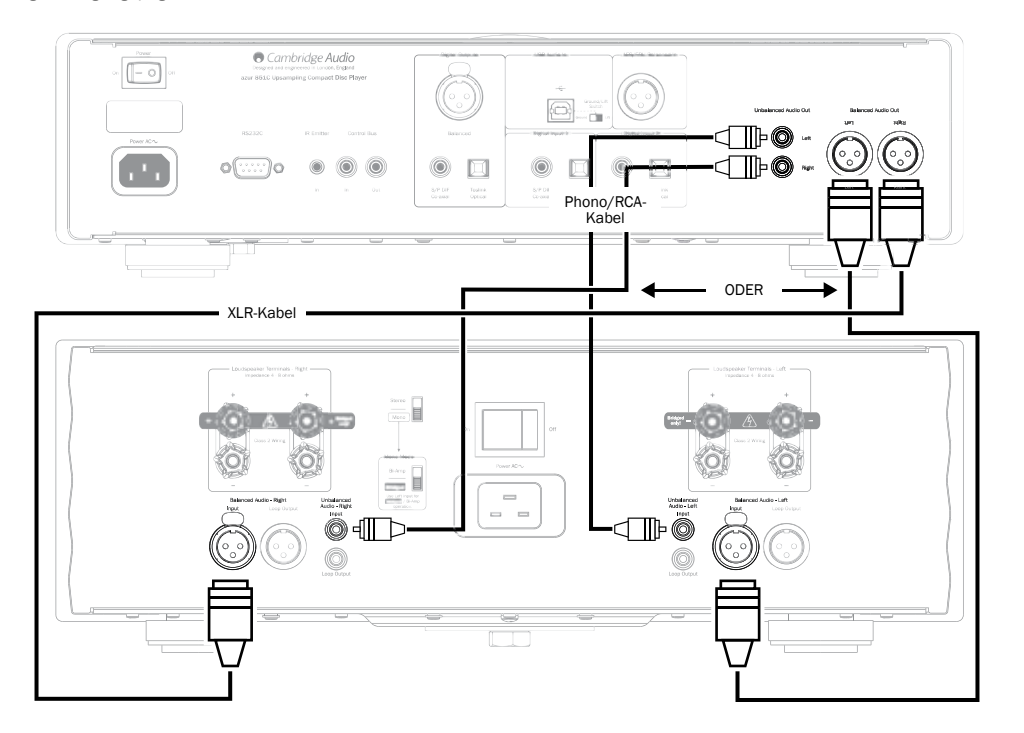

### Verwendung mit dem digitalen iD100 Dock für iPod, iPad oder iPhone.

Der 851C kann optional mit einer Cambridge Audio iD100 digital iPod/iPhone/ iPad-Dockingstation verwendet werden.

Schließen Sie die iD100 an einen geeigneten digitalen Eingang an. Es können der<br>digitale Eingang 1, der digitale Eingang 2 oder AES/EBU Balanced In verwendet<br>werden. Wir empfehlen den AES/EBU Balanced Eingang für beste Kla

Um das iPod/iPhone/iPad in der Dockingstation zu benutzen, müssen Sie zuerst den entsprechenden Eingang auswählen und dann die gleiche Taste drücken und gedrückt halten, während Sie die Apple-kompatiblen Tasten auf der Fernbedienung verwenden.

Siehe den Abschnitt "Fernbedienung" für weitere Informationen.

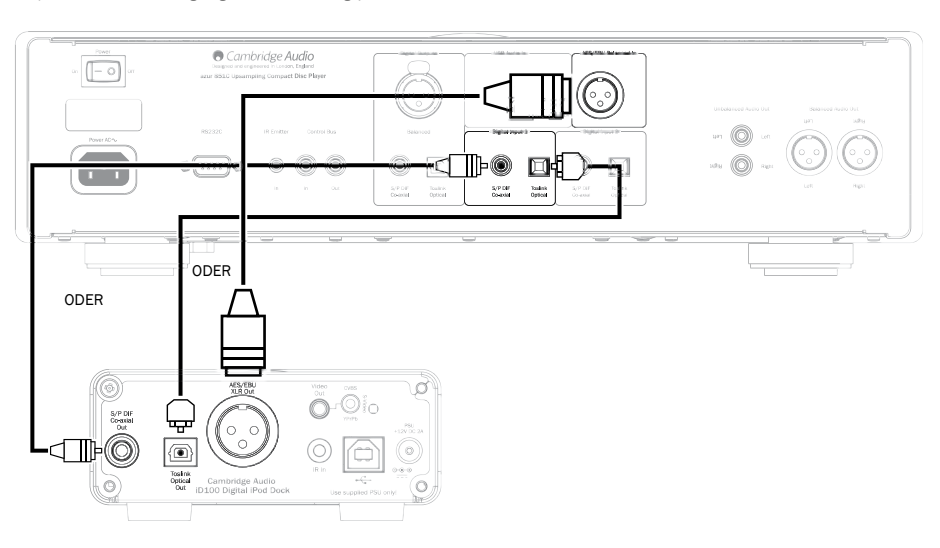

### Bedienungshinweise (Fortsetzung)

### **Einstellung**

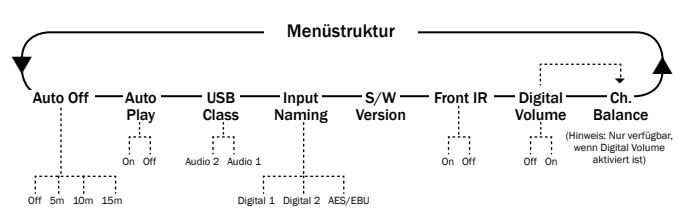

Die 851C Menüstruktur verfügt über eine Vielzahl an Einstellungswerten, die angepasst werden können, um sowohl den speziellen Installationsanforderungen als auch den persönlichen Präferenzen gerecht zu werden. Die Einstellungswerte werden über eine Menü-kontrollierte Benutzeroberfläche verändert, die das 851C Display zusammen mit der Vorderseite des Gerätes oder der Fernbedienung verwendet: Menu, Select, Skip ( $\leftrightarrow$   $\leftrightarrow$ ) und Stop ( $\Box$ ) Tasten.

Um auf das 851C Einstellungsmenü zuzugreifen, müssen Sie zuerst auf die Taste Menü auf dem Gerät oder der Fernbedienung drücken. Der erste Einstellungswert (Auto Off) wird im Display angezeigt. Um weitere Werte zur Einstellung auszuwählen, drücken Sie auf die Tasten Skip ( $\overline{M}$  ) auf dem Gerät oder der Fernbedienung.

Sobald die entsprechenden Einstellungen ausgewählt wurden, drücken Sie auf die Select-Taste auf dem Gerät oder der Fernbedienung. Durch das Drücken einer der S*kip (w •*) Tasten, navigieren Sie nun durch die Optionen, die für diesen Wert zur<br>Verfügung stehen. Wenn die entsprechende Option angezeigt wird, drücken Sie auf die Select-Taste auf dem Gerät oder der Fernbedienung. Die Einstellungsoption ist jetzt gespeichert. Um das Einstellungsmenü zu verlassen, drücken Sie auf dem Gerät oder der Fernbedienung die Taste Menu, um in der Benutzeroberfläche zurück zu gehen.

Hinweis: Der 851C wird automatisch in den normalen Modus zurückkehren, wenn er für länger als eine Minute ohne Aktivität im Einstellungsmenü belassen wird.

Alle Einstellungswerte und die entsprechenden Optionen werden in den folgenden Abschnitten beschrieben.

Auto Off – Wenn Auto Off aktiviert ist, schaltet der 851C automatisch nach einer vordefinierten Zeit ohne Wiedergabe in den Standby-Modus. Die Optionen für die Auto Off Funktion sind Off (Aus), 5 Minuten, 10 Minuten und 15 Minuten.

Auto Play – Bei aktivierter Auto Play Funktion wird eine CD sofort abgespielt, sobald das CD-Fach geschlossen wurde. Die Optionen für die Auto Play Funktion sind Off (Aus) und On (Ein).

USB-Class – Die USB-Class-Optionen ermöglichen dem 851C eine Kompatibilität mit den beiden Schnittstellenformaten USB Audio 1.0 und USB Audio 2.0. Die Standardeinstellung ist USB Audio 1.0, die ohne Treiber mit den meisten Betriebssystemen für 16-24 bit Inhalte bei 32-96kHz funktioniert. Beachten Sie, dass für USB Audio 2.0 ein Treiber in Windows hochgeladen werden muss. Ohne diesen Treiber wird die Auswahl von USB Audio 2.0 für gewöhnlich keine Ausgabe erzielen. Erfahrene Benutzer finden weitere Informationen im Abschnitt USB Audio.

Input Naming – Über Input Naming kann der Anzeigename der Eingänge Digital 1, Digital 2 und AES/EBU verändert werden. Verwenden Sie die Skip (KOH) und *Select* Tasten, um den zu verändernden Eingangsnamen auszuwählen. Nach der Auswahl erscheint ein blinkender Kursor unter dem ersten Zeichen des aktuellen Namens. Dann können die Play/Pause und Stop ( $\blacksquare$ ) Tasten verwendet werden, um durch die verfügbaren Zeichen zu navigieren. Wenn das gewünschte Zeichen angezeigt wird, verwenden Sie die Skip (KOD) Tasten, um zum nächsten Zeichen zu kommen. Drücken Sie auf die Taste *Select,* um den neuen Namen zu speichern.

S/W Version – Durch Auswahl der S/W Version wird die Versionsnummer der internen Betriebssoftware des Players sowie einige andere Herstellungsinformationen angezeigt. Diese Informationen stehen vor allem dem Wartungspersonal zur Verfügung.

Front IR – Durch die Auswahl von Front IR wird der Infrarotempfänger auf der Vorderseite des 851C ein- oder ausgeschaltet (wenn Sie eine externes IR-System verwenden, der IR-Sendereingang oder Control Bus). Bei den meisten Installationen sollte der Infrarotsender eingeschaltet bleiben.

Digital Vol – Durch die Auswahl von Digital Volume kann der 851C als digitaler Vorverstärker betrieben und direkt an eine Endstufe angeschlossen werden. Wenn die digitale Lautstärke aktiviert ist, kontrollieren die Lautstärkeregler der Fernbedienung (Symbole) den analogen Ausgangspegel des 851C. Die digitale Lautstärke ist ab Werk deaktiviert (Off) und sollte bei den meisten Installation des 851C deaktiviert bleiben. Sie sollte nur aktiviert (On) werden, wenn der 851C in einem entsprechend konfigurierten Audiosystem mit einem weiteren nachgeschalteten Lautstärkeregler konfiguriert ist.

Ch. Balance – Nur aktiviert, wenn die digitale Lautstärke verwendet wird. Eine Ausgleichskontrolle wird durchgeführt.

### Filter

Der 851C DSP verfügt über drei verschiedene Filterfunktionen: Lineare Phase, Minimalphase und steile Phase. Alle drei Filter sind äußerst komplexe audiophile Strukturen, die speziell für die Audio-Wiedergabe optimiert wurden. Wir glauben, dass alle drei Filter eine ausgezeichnete Klangqualität bieten, aber geringfügig in der Optimierung abweichen; aus diesem Grund haben wir Ihnen alle drei Filter zur Verfügung gestellt.

**Hinweis:** Für eine bessere Ubersichtlichkeit zeigen alle Diagramme die theoretische<br>Reaktion des DSP selbst, mit Ausnahme von allen analogen Filterungen am DAC-<br>Ausgang oder dem Anti-Aliasing-Filter, der während der Aufze dem Mastering der digitalen Quelle angewandt wurde.

### Filter der linearen Phase

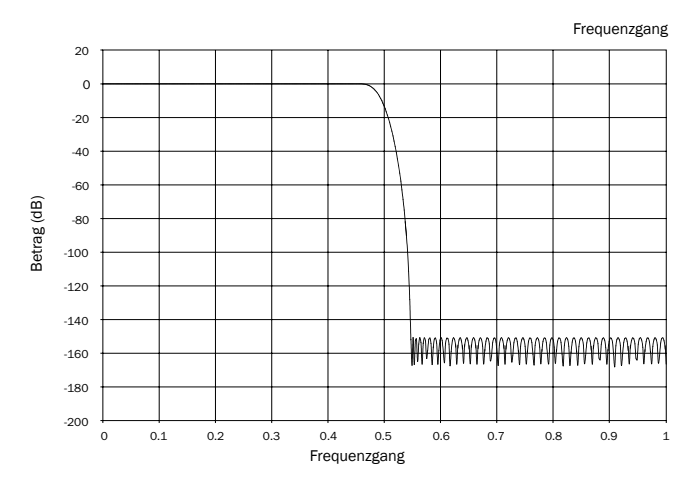

Der Filter der linearen Phase ist ein hoch angesehener Audio-Filter, der sowohl in den Durchlass- als auch in den Sperrbändern eine geringe Restwelligkeit bietet und eine so genannte konstante Gruppenlaufzeit erzielt. Eine konstante Gruppenlaufzeit bedeutet, dass Audiosignale aus allen Frequenzen immer um die gleiche Zeitdauer verzögert werden, wenn sie durch den Filter gehen. Daher ist die gesamte Audio-Ausgabe vollständig zeitlich kohärent.

Der Kompromiss mit dieser Art Filter ist, dass die Impulsantwort aufgrund der internen Vorwärtskopplung in DSP ein leichtes Vorschwingen auslösen wird. Anders ausgedrückt hat der Ausgang, wenn er mit einem theoretischen Impuls ausgelöst wurde, eine leichte Amplitudenschwingung (wenn auch nur gedämpft) vor und nach dem Ausschlag.

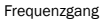

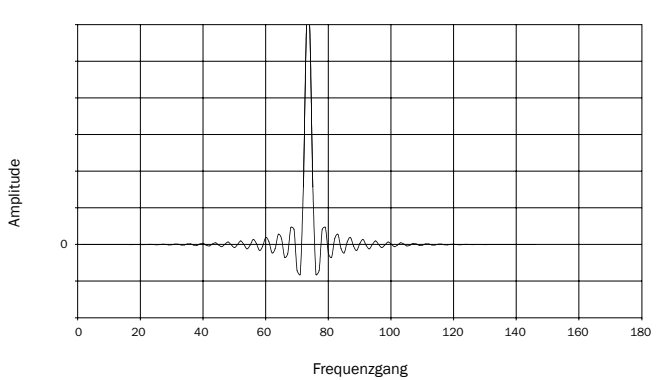

# Azur | 851C

### Filter mit minimaler Phase

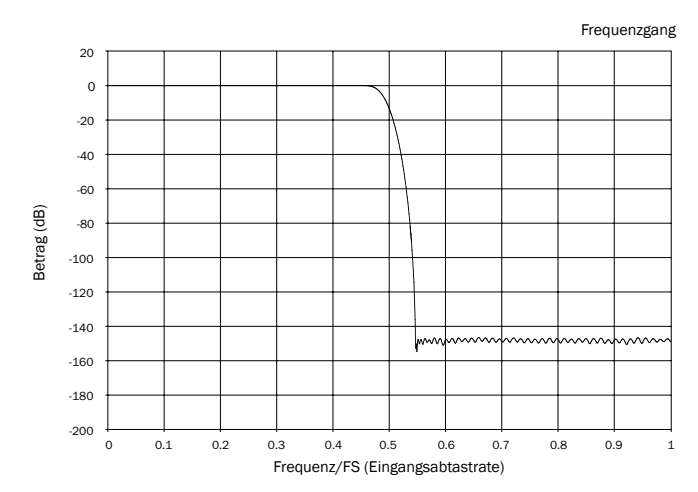

Der Filter der minimalen Phase ist ein weiterer hoch angesehener Audio-Filter, der sowohl in den Durchlass- als auch in den Sperrbändern eine geringe Restwelligkeit bietet. Im Vergleich zum Filter der linearen Phase ist die Gruppenlaufzeit nicht<br>konstant. Davon abgesehen ist die Phasenverschiebung geringer und der deutliche<br>Vorteil dieses Filters ist, dass die Impulsreaktion keine Vor

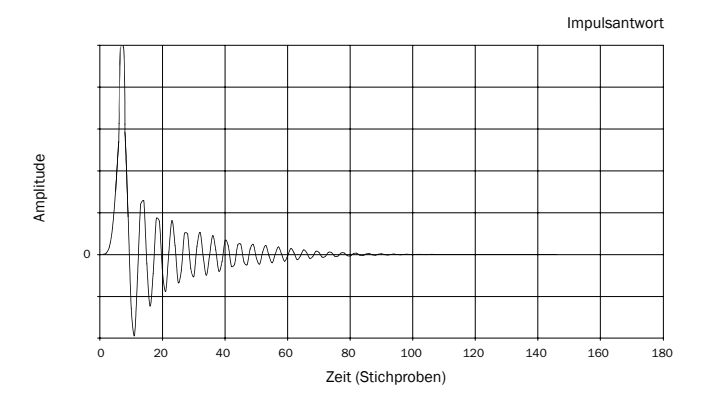

Steilflankiger Filter

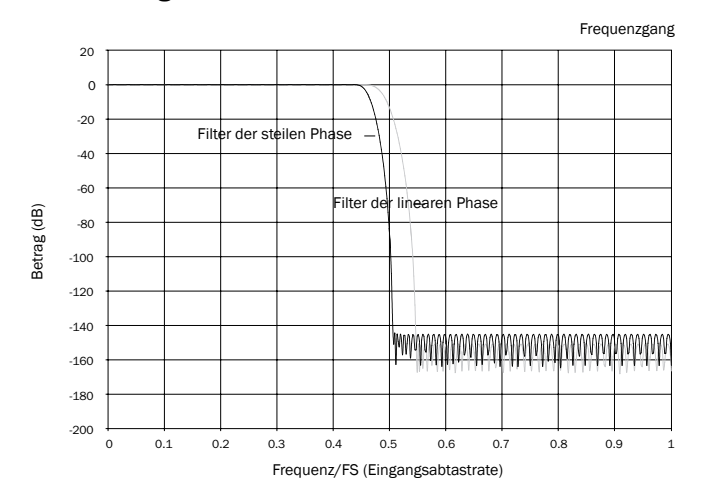

Unser Filter der steilen Phase ist ein Linearphasenfilter, der optimiert wurde für die Sperrbanddämpfung von kürzer werdenden Aliasing-Bildern. In diesem Fall haben wir eine geringe Dämpfung für den höchsten Frequenzgang (-2dB bei 20kHz für 44,1kHz Material) ebenso wie ein etwas stärkeres Vorschwingen vor und nach dem Ausschlag gegen eine sehr steile Dämpfung kurz außerhalb des Sperrbandes getauscht. Der Filter für die steile Phase kann das Aliasing bei 22kHz um z.B. ungefähr 80kB für 44,1kHz Material dämpfen.

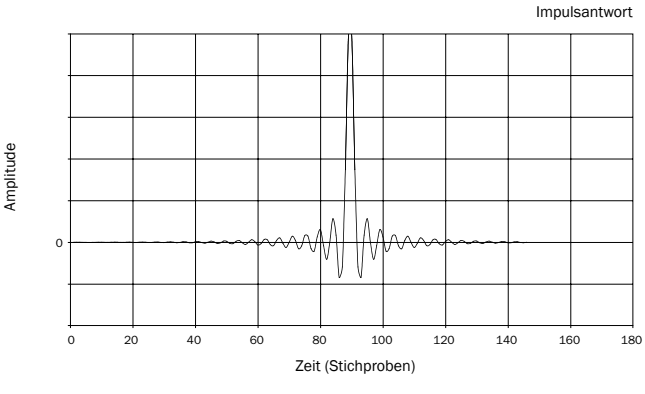

Hinweis: Alle Filter haben die gleiche ultimative Roll-Off von ungefähr 140dB.

Die nachstehende Tabelle zeigt die Sperrbanddämpfung des Filters für 44,1kHz Material:

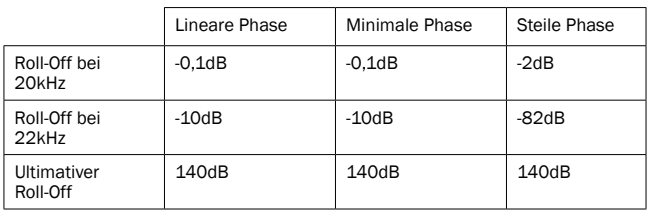

Probieren Sie die Filter aus, um festzustellen, welcher Filter für Ihre Ohren am besten klingt, und verwenden Sie dabei auch unterschiedliche Quellen-Geräte / Programmmaterial. Der 851C erinnert sich an den zuletzt aufgerufenen Filter für jeden eigenen Eingang und ruft diesen wieder ab. Dadurch wird es zum Beispiel möglich, den Filter für die steile Phase für den USB-Eingang auszuwählen und den Filter für die lineare Phase für Digital 1 usw.

### Bedienungshinweise (Fortsetzung) Fehlerbehebung

# Verwendung bei einer kundenspezifischen Installation

Der 851C hat einen Kontrollbus-Ein-/Ausgang mit dem unmodulierte<br>Fernbedienungsbefehle (positive Logik, TTL-Ebene) elektrisch vom Gerät<br>empfangen und bei Bedarf an ein anderes Gerät weitergeleitet werden können. Diese Steuerbefehle werden normalerweise von Mehrraumsystemen oder entfernten Infrarot-Empfängersystemen erzeugt. Die Kontrollbus-Buchsen sind orangefarben markiert.

Es ist ebenfalls ein IR-Emitter-Eingang vorhanden, über den modulierte IR-Steuerbefehle elektrisch vom Gerät empfangen werden können. Befehle, die über diesen Eingang empfangen werden, steuern nur das Gerät. Sie werden nicht an den Control Bus-Ausgang geleitet. Diese Funktion ist sinnvoll bei Mehrraumsystemen (wie dem Cambridge Audio Incognito Multi-room System), bei denen es weitergeleitete IR-Senderausgänge gibt. Anstelle davon, den Fenstersender über der Vorderseite des CD-Players zu nutzen, kann ein 3,5mm Mono-Mini-Steckerkabel für eine zuverlässigere elektrische Verbindung genutzt werden. Es ist auch eine RS232-Buchse vorhanden, über die der 851C über individuelle Installationen gesteuert werden kann.

Außerdem besitzen die Geräte "direkte" IR-/Steuer-Codes und Schaltcodes für einige Funktionen, um die Programmierung von Systemen in einer individuellen<br>Installationerleichtern. Spezielledirekteßefehlefür "Ein/Aus" und "Stummschalten" können über die mitgelieferte Fernbedienung ausgeführt werden, um Systeme einer individuellen Installation folgendermaßen zu programmieren:

1. Halten Sie die Taste*Standby/On* gedrückt. Die Fernbedienung erzeugt zuerst den Befehl "Standby" (Umschalten). Wenn Sie die Taste weitere 12 Sekunden lang gedrückt halten, wird der Befehl "Ein" für den CD-Player erzeugt. Bei noch längerem Drücken (weitere 12 Sekunden) wird der Befehl "Aus" für den CD-Player erzeugt.

Eine vollständige Übersicht über alle Codes und über das RS232-Protokoll finden Sie auf der Website von Cambridge Audio unter: www.cambridge-audio.com.

Der 851C ist ein komplexes Produkt und dennoch ist bei Fragen oder Problemen die auftreten können, meist eine einfache Lösung parat.

### Player schaltet sich nicht ein

Kontrollieren Sie, ob das Netzkabel richtig angeschlossen ist. Stellen Sie sicher, dass der Netzstecker komplett in die Steckdose an der Wand eingesteckt wurde und das Gerät eingeschaltet ist.

Kontrollieren Sie die Sicherung des Netzsteckers oder des Netzteils.

### Der CD-Player kann die CD nicht lesen

Stellen Sie sicher, dass die CD nicht falsch eingelegt wurde. Kontrollieren Sie die CD auf Kratzer oder Verschmutzungen.

Es ist kein Ton zu hören Stellen Sie sicher, dass der Verstärker korrekt konfiguriert ist.

Stellen Sie sicher, dass die Verbindungskabel richtig eingesteckt sind.

### Die CD springt

Kontrollieren Sie die CD auf Kratzer oder Verschmutzungen.

Stellen Sie sicher, dass der CD-Player auf einer ebenen Fläche, frei von Vibrationen steht.

### Vom Lautsprecher ist ein Brummton zu hören

Kontrollieren Sie, ob alle Kabelverbindungen richtig ausgeführt sind. Bei USB-Wiedergabe, stellen Sie den USB-Ground-Lift-Schalter auf "Lift".

### Die Fernbedienung funktioniert nicht Kontrollieren Sie, ob die Batterien leer sind.

Stellen Sie sicher, dass der Sensor der Fernbedienung nicht verdeckt wird.

Azur  $|851C$ 

# Technische Daten

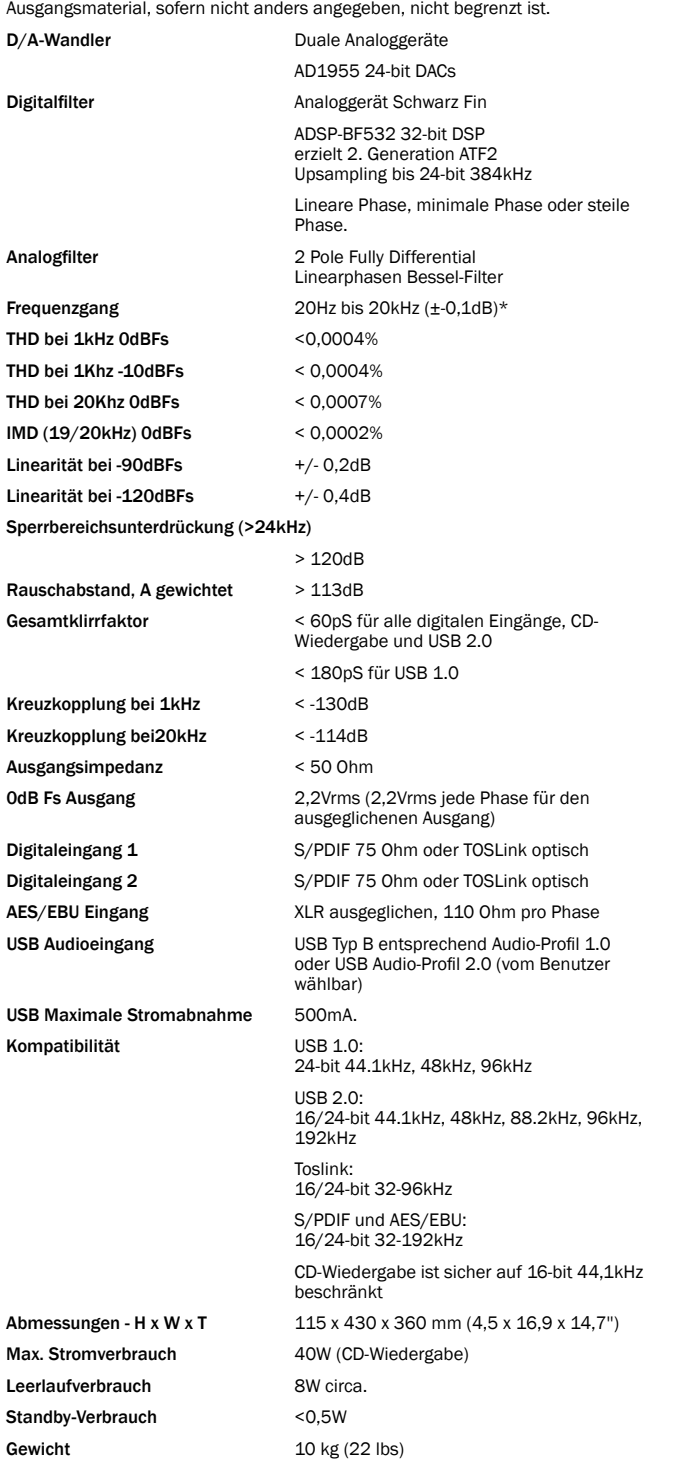

Alle Messungen sind für 24-Bitsignale über digitale Eingänge, so dass

Cambridge Audio ist eine Marke der Audio Partnership Plc Geschäftssitz: Gallery Court, Hankey Place London SE1 4BB, Vereinigtes Königreich Eingetragen in England Nr. 2953313

www.cambridge-audio.com

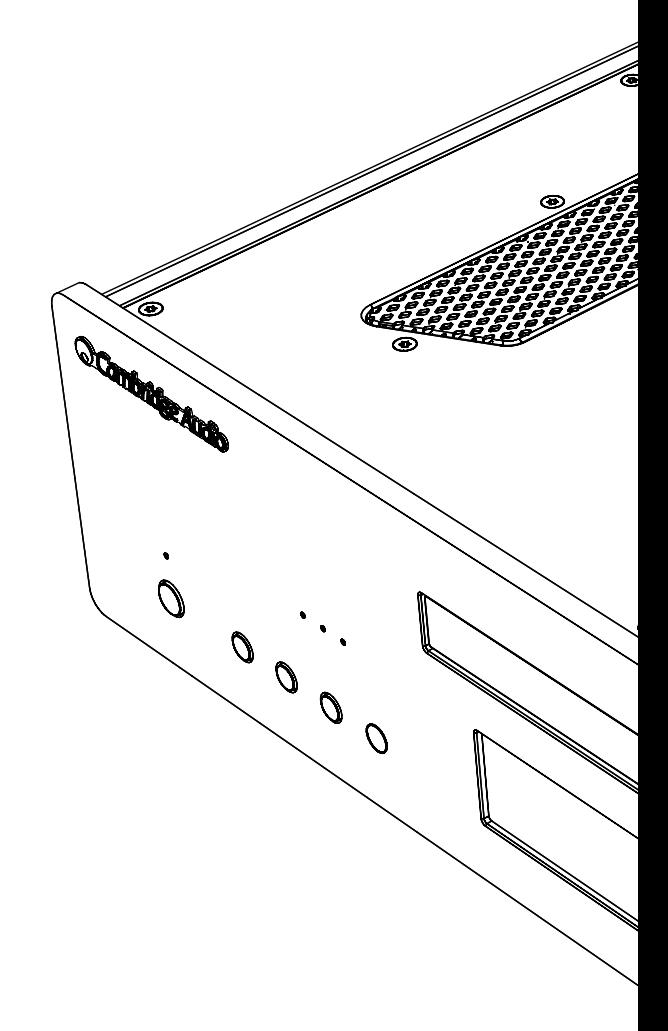